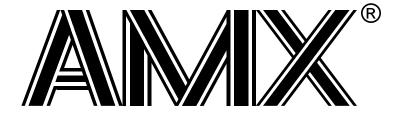

# AMX<sup>™</sup> 68000 Target Guide

First Printing:April 15, 1994Last Printing:March 1, 2005

Copyright © 1994 - 2005

KADAK Products Ltd. 206 - 1847 West Broadway Avenue Vancouver, BC, Canada, V6J 1Y5 Phone: (604) 734-2796 Fax: (604) 734-8114

#### **TECHNICAL SUPPORT**

KADAK Products Ltd. is committed to technical support for its software products. Our programs are designed to be easily incorporated in your systems and every effort has been made to eliminate errors.

Engineering Change Notices (ECNs) are provided periodically to repair faults or to improve performance. You will automatically receive these updates during the product's initial support period. For technical support beyond the initial period, you must purchase a Technical Support Subscription. Contact KADAK for details. Please keep us informed of the primary user in your company to whom update notices and other pertinent information should be directed.

Should you require direct technical assistance in your use of this KADAK software product, engineering support is available by telephone, fax or e-mail. KADAK reserves the right to charge for technical support services which it deems to be beyond the normal scope of technical support.

We would be pleased to receive your comments and suggestions concerning this product and its documentation. Your feedback helps in the continuing product evolution.

|         | AK Products Ltd.<br>West Broadway Avenue |
|---------|------------------------------------------|
|         | , BC, Canada, V6J 1Y5                    |
| Phone:  | (604) 734-2796                           |
| Fax:    | (604) 734-8114                           |
| e-mail: | amxtech@kadak.com                        |
|         |                                          |

#### Copyright © 1994-2005 by KADAK Products Ltd. All rights reserved.

No part of this publication may be reproduced, transmitted, transcribed, stored in a retrieval system, or translated into any language or computer language, in any form or by any means, electronic, mechanical, magnetic, optical, chemical, manual or otherwise, without the prior written permission of KADAK Products Ltd., Vancouver, B.C., CANADA.

#### DISCLAIMER

KADAK Products Ltd. makes no representations or warranties with respect to the contents hereof and specifically disclaims any implied warranties of merchantability and fitness for any particular purpose. Further, KADAK Products Ltd. reserves the right to revise this publication and to make changes from time to time in the content hereof without obligation of KADAK Products Ltd. to notify any person of such revision or changes.

#### TRADEMARKS

AMX in the stylized form and KwikNet are registered trademarks of KADAK Products Ltd. AMX, AMX/FS, InSight, *KwikLook* and KwikPeg are trademarks of KADAK Products Ltd. Microsoft, MS-DOS and Windows are registered trademarks of Microsoft Corporation. All other trademarked names are the property of their respective owners.

#### AMX 68000 TARGET GUIDE Table of Contents

# 1. Getting Started with AMX 68000 1.1 Introduction 1.2 AMX Files 1.3 AMX Nomenclature 1.4 AMX 68000 Target Specifications 1.5 Launch Requirements ..... 2. Program Coding Specifications 2.1 Task Trap Handler ..... 2.2 Task Scheduling Hooks 3. The Processor Interrupt System 3.1 Operation ..... 3.2 AMX Vector Table ..... 3.3 AMX Interrupt Priority and NMI 3.4 Conforming ISPs 3.5 Nonconforming ISPs ..... 3.6 Processor Vector Initialization 4. Target Configuration Module 4.1 The Target Configuration Process 4.2 Target Configuration Parameters 4.3 Interrupt Service Procedure (ISP) Definitions 4.4 Defining a Fast Clock ISP 4.5 Null Functions 4.6 ROM Option Parameters ..... 5. Clock Drivers 5.1 Clock Driver Operation 5.2 Custom Clock Driver ..... 5.3 AMX Clock Drivers 5.3.1 MC683xx TPU Clock Driver ..... 5.3.2 MC68360 PIT Clock Driver ..... 5.3.3 MC68230 Clock Driver ..... 5.3.4 MC68901 Clock Driver .....

Page

1

1

2

4

5

6

9

9

10

11

11

13

15

16

18

19

21

21

25

29

32

34

35

#### 37

37

39

41

41

42

43

44

# -{**\#KADAK**}-

# AMX 68000 TARGET GUIDE Table of Contents (Cont'd)

# Appendices

Page

Page

| Appendix A. Target Parameter File Specification                               | A-1 |
|-------------------------------------------------------------------------------|-----|
| A.1 Target Parameter File Structure                                           |     |
| A.2 Target Parameter File Directives<br>A.3 Porting the Target Parameter File |     |
| Appendix B. AMX 68000 Service Procedures                                      | B-1 |
| Appendix C. AMX 68000 ROM Option                                              | C-1 |

# AMX 68000 TARGET GUIDE Table of Figures

| Figure 1.2-1 | AMX Include Files                   | 2   |
|--------------|-------------------------------------|-----|
| Figure 1.2-2 | AMX Assembler Source Files          | 2   |
| Figure 1.2-3 | AMX C Source Files                  | 3   |
| Figure 1.4-1 | AMX Design Constants                | 5   |
| Figure 3.2-1 | AMX Vector Table and Vector Numbers | 14  |
| Figure 4.1-1 | Configuration Manager Screen Layout | 22  |
| Figure A.1-1 | AMX Target Parameter File           | A-1 |

# 1. Getting Started with AMX 68000

# **1.1 Introduction**

The AMX<sup>™</sup> Multitasking Executive is described in the AMX User's Guide. This target guide describes AMX 68000 which operates on the Motorola MC680xx, MC683xx and all architecturally compatible processors.

Throughout this manual, the term M68000 refers specifically to the Motorola MC680xx and MC683xx families of processors and all processors which are exact replicas. When distinctions are not important, the term M68000 is used to reference any processor which has the general characteristics of these families. When distinctions are important, the processors are identified explicitly.

The purpose of this manual is to provide you with the information required to properly configure and implement an AMX 68000 real-time system. It is assumed that you have read the AMX User's Guide and are familiar with the architecture of the M68000 processor.

# Installation

AMX 68000 is delivered ready for use on a PC or compatible running Microsoft<sup>®</sup> Windows<sup>®</sup>. To install AMX, follow the directions in the Installation Guide. All AMX files required for developing an AMX application will be installed on disk in the directory of your choice. All AMX source files will also be installed on your disk.

# AMX Tool Guides

This manual describes the use of AMX in a tool set independent fashion. References to specific assemblers, compilers, librarians, linkers, locators and debuggers are purposely omitted. For each tool set with which AMX 68000 has been tested by KADAK, a separate chapter in the **AMX Tool Guide** is provided.

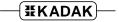

# 1.2 AMX Files

AMX is provided in C source format to ensure that regardless of your development environment, your ability to use and support AMX is uninhibited. AMX also includes a small portion programmed in M68000 assembly language.

Figures 1.2-1, 2 and 3 summarize the AMX modules provided with AMX 68000. The AMX product manifest (file *MANIFEST.TXT*) is a text file which indicates the current AMX revision level and lists the AMX modules which are provided with the product.

| File Name  | Module                                                              |
|------------|---------------------------------------------------------------------|
| СЈ532 .Н   | Generic include file                                                |
| CJ532APP.H | Custom application definitions                                      |
| CJ532CC .H | C dependent definitions                                             |
| CJ532EC .H | AMX error code definitions                                          |
| CJ532IF .H | C and target interface prototypes                                   |
| CJ532KC .H | Private AMX constants                                               |
| CJ532KF .H | AMX service procedure prototypes                                    |
| CJ532KP .H | Private AMX prototypes                                              |
| CJ532KS .H | Private AMX structure definitions                                   |
| CJ532KT .H | Target processor definitions                                        |
| CJ532KV .H | AMX version specification                                           |
| CJ532SD .H | AMX application structure definitions                               |
| CJ532TF .H | Target dependent prototypes                                         |
| CJZZZ .H   | Copy of generic include file CJ532.H<br>used for portability        |
| CHxxxxx .H | Definitions for common timer (PIT, TPU) and serial I/O (UART) chips |
|            |                                                                     |

Figure 1.2-1 AMX Include Files

| CJ532K.DEFPrivate AMX assembly language definitionsCJ532KQ.ASMPrivate AMX math proceduresCJ532KR.ASMAMX Interrupt SupervisorCJ532KS.ASMAMX Task SchedulerCJ532TDC.ASMMessage Exchange Manager constantsCJ532UA.ASMTime/Date Manager constantsCJ532UA.ASMTarget processor and C support (part 1)CJ532UB.ASMTarget processor and C support (part 2) | File Name                                                                                    | Module                                                                                                    |
|----------------------------------------------------------------------------------------------------|----------------------------------------------------------------------------------------------|----------------------------------------------------------------------------------------------------|
|                                                                                                    | CJ532KQ .ASM<br>CJ532KR .ASM<br>CJ532KS .ASM<br>CJ532MXA.ASM<br>CJ532TDC.ASM<br>CJ532UA .ASM | Private AMX math procedures<br>AMX Interrupt Supervisor<br>AMX Task Scheduler<br>Message Exchange Manager constants<br>Time/Date Manager constants<br>Target processor and C support (part 1) |

Figure 1.2-2 AMX Assembler Source Files

| File Name                | Module                                            |  |  |
|--------------------------|---------------------------------------------------|--|--|
| CJ532KA .C               | Kernel task services                              |  |  |
| CJ532KB .C               | General task services                             |  |  |
| CJ532KBR.C               |                                                   |  |  |
| CJ532KC .C               | Timer Manager                                     |  |  |
| CJ532KCR.C               |                                                   |  |  |
| CJ532KD .C               | Task management services                          |  |  |
| CJ532KDR.C               | Test termination comilans                         |  |  |
| CJ532KE .C               | Task termination services                         |  |  |
| CJ532KF .C               | Suspend/resume task                               |  |  |
| CJ532KG .C               | Time slice services                               |  |  |
| СЈ532КН .С               | Task status                                       |  |  |
| CJ532KI .C               | Enter and Exit AMX                                |  |  |
| CJ532KJ .C               | General object access                             |  |  |
| CJ532KK .C               | AMX Vector Table access                           |  |  |
| CJ532KL .C               | Private AMX list manipulation                     |  |  |
| СЈ532КМ .С               | AMX task scheduler hook services                  |  |  |
| CJ532KX .C               | AMX Kernel Task                                   |  |  |
| CJ532CL .C               | Circular List Manager                             |  |  |
| CJ532LM .C               | Linked List Manager                               |  |  |
| CJ532BM .C               | Buffer Manager                                    |  |  |
| CJ532BMR.C               | Event Monogon                                     |  |  |
| CJ532EM .C<br>CJ532EMR.C | Event Manager                                     |  |  |
| CJ532RM .C               | Semaphore Manager (resources)                     |  |  |
| CJ532SM .C               | Semaphore Manager                                 |  |  |
| CJ532SMR.C               | Semaphore Manager                                 |  |  |
| CJ532MB .C               | Mailbox Manager                                   |  |  |
| CJ532MBR.C               | C                                                 |  |  |
| CJ532MF .C               | Flush mailbox and message exchange                |  |  |
| CJ532MM .C               | Memory Manager                                    |  |  |
| CJ532MMR.C               |                                                   |  |  |
| CJ532MX .C               | Message Exchange Manager                          |  |  |
| CJ532MXR.C               |                                                   |  |  |
| CJ532TDA.C               | Time/Date Manager                                 |  |  |
| CJ532TDB.C               | Time/Date formatter                               |  |  |
|                          |                                                   |  |  |
| CJ532UF .C               | Launch and leave AMX                              |  |  |
| CJ532XTA.C               | Message exchange task services                    |  |  |
| CJ532XTB.C               | Message exchange task termination                 |  |  |
|                          |                                                   |  |  |
| CHxxxxxT.C               | Clock drivers for common timer (PIT, TPU) chips   |  |  |
| CHxxxxxS.C               | Sample drivers for common serial I/O (UART) chips |  |  |
|                          |                                                   |  |  |

Figure 1.2-3 AMX C Source Files

# **1.3 AMX Nomenclature**

The following nomenclature standards have been adopted throughout the AMX Target Guide.

Numbers used in this manual are decimal unless otherwise indicated. Hexadecimal numbers are indicated in the format *0xABCD* or *\$ABCD*.

The terminology A(Table XYZ) is used to define addresses. It is read as "the address of Table XYZ".

Read/write memory is referred to as RAM. Read only memory (non-volatile storage) is referred to as ROM.

AMX symbol names and reserved words are identified as follows:

| cjkkpppp<br>cixtttt | AMX C procedure name <i>pppp</i> for service of class <i>kk</i><br>AMX structure name of type <i>tttt</i> |
|---------------------|----------------------------------------------------------------------------------------------------|
| xttttyyy            | Member <i>yyy</i> of an AMX structure of type <i>tttt</i>                                                 |
| CJ_ID               | AMX object identifier (handle)                                                                            |
| CJ_ERRST            | Completion status returned by AMX service procedures                                                      |
| CJ_CCPP             | Procedures use C parameter passing conventions                                                            |
| CJ_sssss            | Reserved symbols defined in AMX header files                                                              |
| CJ_ERxxxx           | AMX Error Code xxxx                                                                                       |
| CJ_WRxxxx           | AMX Warning Code xxxx                                                                                     |
| CJ_FExxxx           | AMX Fatal Exit Code xxxx                                                                                  |
| CJ532xxx.xxx        | AMX 68000 filenames                                                                                       |
| CJZZZ.H             | Generic AMX include file                                                                                  |

The generic include file CJZZZ.H is a copy of file CJSJZ.H which includes the subset of the AMX 68000 header files needed for compilation of your AMX application C code. By including the file CJZZZ.H in your source modules, your AMX application becomes readily portable to other target processors.

Throughout this manual code examples are presented in lower case. File names are shown in upper case. C code assumes that an *int* is 32 bits as is common for most C compilers for the M68000 processor.

Processor registers are referenced using the software names specified by Motorola.

D0, D1, D2, D3, D4, D5, D6, D7 A0, A1, A2, A3, A4, A5, A6, A7 PC, SP = A7 SR = status register, CC = flags (condition code)

# 1.4 AMX 68000 Target Specifications

AMX 68000 was initially developed and tested using the Motorola MC68020, MC68040 and MC68332 processors on a variety of Motorola evaluation boards. However, the AMX 68000 design criteria fully encompass the Motorola M68000 processor family requirements.

AMX uses a set of design constants which vary according to the constraints imposed by each target processor. When operating on the M68000 processor, these design constants assume the values listed in Figure 1.4-1.

| Symbol         | Purpose                                                                               |
|----------------|---------------------------------------------------------------------------------------|
| CJ_CCISIZE     | Size of integer is 4 bytes (32 bits)<br>Event group supports 32 event flags per group |
| CJ_ID          | AMX id (handle) is a 32 bit unsigned integer                                          |
| CJ_ERRST       | AMX error codes are 32 bit signed integers                                            |
| CJ MINMSZ      | Minimum AMX message size is 12 bytes                                                  |
| _<br>CJ_MAXMSZ | Default AMX message size is 12 bytes                                                  |
| CJ_MINKG       | Minimum number of AMX message envelopes is 10                                         |
| CJ MINKS       | Minimum Kernel Stack is 256 bytes                                                     |
| CJ_MINIS       | Minimum Interrupt Stack is 256 bytes                                                  |
| _<br>CJ_MINTKS | Minimum task storage (including TCB) is 512 bytes                                     |
| CJ MINBFS      | Minimum AMX buffer size is 8 bytes                                                    |
| CJ MINUMEM     | Minimum AMX memory block size is 16 bytes                                             |
| CJ_MINSMEM     | Minimum AMX memory section size is 128 bytes                                          |
|                |                                                                                       |

Figure 1.4-1 AMX Design Constants

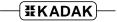

# **1.5 Launch Requirements**

The M68000 must be properly configured for use before AMX is launched. The manner in which this is accomplished will depend on your target hardware implementation and on the startup code provided with your C compiler.

AMX does not include bootstrap code to initialize the M68000 processor. It is assumed that you will have a boot ROM present which configures the M68000 for your specific hardware configuration and begins program execution at the entry to your C startup code.

During development, you may be using a ROM monitor provided by the processor vendor or by the toolset supplier. The ROM monitor automatically initializes the processor at power on. The monitor is then used to download your AMX application and start execution at the entry point to the C startup code. Eventually your *main* C program is called and AMX can be launched by your call to *cjkslaunch*.

Once your application has been tested, you may choose to replace the ROM monitor and the C startup code with your own initialization code. The manner in which you do this is outside the scope of this manual.

# **Operating Mode**

AMX requires that the processor be set to **supervisor mode**. The processor is in supervisor mode when the supervisor/user state bit s is 1 in the status register (*sr*). This is the default state when the processor is reset.

# **Interrupt State**

Interrupts can be enabled or disabled on entry to AMX. Set the interrupt priority mask in the status register to disable (0x0600) or enable (0x0000) external interrupts. AMX will disable interrupts during its startup initialization. AMX will enable interrupts prior to calling your application Restart Procedures.

If you launch AMX with interrupts enabled, be sure that all interrupt sources are either disabled or externally masked off. You must not enable or unmask any interrupt source until you have installed an AMX Interrupt Service Procedure to properly service the device. This subject is described in more detail in Chapters 3 and 4.

For the MC68020, MC68030, MC68040, MC68060 and architecturally similar processors, AMX requires that the processor be set to **interrupt mode**. The processor is in interrupt mode when the master/interrupt state bit M is 0 in the status register (*SR*). This is the default state when the processor is reset.

Some M68000 processors include a Vector Base Register (VBR) which must be initialized with the address of the Exception Vector Table. AMX can be configured to do this initialization at launch time. Alternatively you can initialize the VBR prior to launching AMX and allow AMX to read the VBR without modifying it.

# **Trace Controls**

AMX alters the state of the status register (SR) whenever it enables or disables interrupts. When AMX disables interrupts, it also clears the trace control bits (T or T0 and T1) to 0. When AMX enables interrupts, the trace control bits remain unaltered. Consequently, you may not be able to use your debugger to single step trace through private AMX code sequences.

#### M68000 Stack Use

The M68000 begins execution in supervisor mode (and interrupt mode for the MC68020, MC68030, MC68040, MC68060, et al) using the initial interrupt stack specified by vector number 0 in the Exception Vector Table. Your bootstrap code or C startup code may switch to an alternate stack. Once AMX is launched, it abandons the startup stack. AMX only uses the stacks allocated by you in your AMX System Configuration Module. To accomplish this feat on processors which support multiple stacks, AMX always executes in the interrupt mode (M = 0 in SR).

#### **Instruction and Data Caching**

The MC68020 includes a 256-byte instruction cache but no data cache. The MC68030 includes a 256-byte instruction cache and a 256-byte data cache. The MC68040 includes a 4096-byte instruction cache and a 4096-byte data cache. The MC68060 includes an 8192-byte instruction cache and an 8192-byte data cache.

If your AMX Target Parameter File (see Chapter 4) targets one of these processors, AMX will automatically flush and enable both caches when AMX is launched. Alternatively, you can configure AMX to ignore the caches during the launch. AMX provides procedures which you can use to enable or disable the caches.

For example, if you disable both caches in your main program and configure AMX to ignore the cache, you can simplify the initial testing of your application or overcome caching problems which may be encountered if your debugger cannot properly handle cached operation.

You must be aware that, on processors which utilize an M68000 Memory Management Unit (MMU), successful cache operation will depend on proper setup of the MMU. For example, if the MMU does not properly control cached access to memory and devices, you may find that device I/O reads and writes end up being cached, resulting in failure of the device to operate as expected.

AMX does not manipulate the MMU. If you configure AMX to enable caching during the launch, then you must ensure that the MMU is properly initialized to meet your hardware memory addressing specifications prior to launching AMX. The AMX Sample Program purposely leaves the caches unaltered to avoid possible cache related problems during your initial use of AMX in your hardware environment.

# Memory Management Unit (MMU)

The MC68030, MC68040, MC68LC040 and MC68060 include a Memory Management Unit (MMU) to support a demand-paged virtual memory environment. AMX does not support the M68000 memory management unit.

If you are using AMX on the Motorola MC68000, MC68008, MC68010 or MC683xx processors, this restriction does not apply. These processors do not implement the M68000 memory management unit and allow direct access to the full 20, 24 or 32-bit address space supported by the particular processor.

Your AMX application code and data must reside within the memory address ranges allowed by the particular M68000 processor which you are using. The M68000 MMU, if present, must be setup prior to launching AMX. In most cases, your boot ROM or C startup code will configure the M68000 MMU for your specific hardware configuration prior to entry to your *main()* program.

Warning!

Do not enable the memory caches if the MMU has not been initialized to provide proper cached access to memory.

# **Big or Little Endian**

AMX 68000 adheres to the big endian model in which the most significant byte of a word (long) is stored in the lowest byte address.

Be aware that AMX for other processors may be big or little endian. If you intend to port your AMX application to other processors, then avoid using coding techniques which are endian dependent.

# 2. Program Coding Specifications

# 2.1 Task Trap Handler

AMX 68000 supports task traps for the M68000 zero divide, bounds check and overflow faults. A zero divide fault occurs if any M68000 instruction attempts an integer division by zero. A bounds check fault occurs if the M68000 *CHK* instruction detects an array bound violation. An overflow fault occurs if the overflow flag (*v*) is set in the status register (*SR*) at the time an M68000 *TRAPV* instruction is executed.

The Task Trap Handler can be written as a C procedure with formal parameters.

```
#include "CJZZZ.H" /* AMX Headers */
void CJ_CCPP traphandler(
struct cjxregs *regp, /* A(Register Structure) */
void *faultfp) /* A(Fault frame) */
{
    :
    Process the error
    :
    }
```

The zero divide, bounds check and overflow exceptions are serviced by AMX. The state of each register at the time of the fault is stored on the stack in an AMX register structure *cjxregs*. Parameter *regp* is a pointer to that structure. Structure *cjxregs* is defined in AMX header file *CJ532KT*.*H*.

Interrupts are enabled upon entry to the task trap handler. Note that the *SR* register copy in the register array reflects the state of the status register after the exception occurred.

A pointer to the M68000 fault frame is provided as parameter  $f_{aultf_P}$ . This pointer is the M68000 stack pointer (*SP*) after the fault has occurred. Fault frame members can be referenced as described in Chapter 3.1.

The register values in structure regs can be examined and, in rare circumstances, modified. If necessary, the fault frame at \*faultfp can be modified, with extreme care, to force resumption at some other location in the task code. If the task trap handler returns to AMX, execution will resume at the location determined by the fault frame at \*faultfp with registers set according to the values in the structure referenced by regp. Note that the *SR* register will be restored according to the value returned in the fault frame referenced by faultfp.

Since the task trap handler executes in the context of the task in which the exception occurred, it is free to use all AMX services normally available to tasks. In particular, the handler can call *cjtkend* to end task execution if so desired.

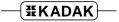

# 2.2 Task Scheduling Hooks

There are four critical points within the AMX Task Scheduler. These critical points occur when:

a task is started a task ends a task is suspended a task is allowed to resume.

AMX allows a unique application procedure to be provided for each of these critical points. Pointers to your procedures are installed with a call to procedure *cjkshook*. You must provide a separate procedure for each of the four critical points. Since these procedures execute as part of the AMX Task Scheduler, their operation is critical. These procedures must be coded in assembler using techniques designed to ensure that they execute as fast as possible.

The AMX Task Scheduler calls each of your procedures with the same calling conventions.

Upon entry to your scheduling procedures, the following conditions exist:

Interrupts are disabled and must remain so. The Task Control Block address is in register A1. The stack pointer in register SP references the task's stack. The return address is on the stack at (SP). Registers D0, D1, A0, A1, A2 and A3 are free for use. Condition code flags in the status register (SR) can be altered. All other registers must be preserved.

Your procedures receive a pointer to the Task Control Block (TCB) of the task which is being started, ended, suspended or resumed. If you include AMX header file *CJ532K.DEF* in your assembly language module, you can reference the private region within the TCB reserved for your use as *XTCBUSER(A1)*.

Your procedures are free to temporarily use the task's stack.

# 3. The Processor Interrupt System

# 3.1 Operation

The M68000 classifies all internal and external sources of interruption as exceptions. The processor automatically determines the cause of the exception and then branches indirectly through entries in the processor Exception Vector Table to an appropriate exception specific procedure.

The particular procedures which service internal or external device interrupt requests are called **Interrupt Service Procedures**. All other procedures are referred to as **exception service procedures**.

Upon entry to any Interrupt Service Procedure or exception service procedure the processor state is determined by the particular exception.

# **Device Interrupt Service**

A subset of the exception vectors are reserved for the control of devices external to, or embedded in, the processor. These vectors include:

| Vector  | 15  | Uninitialized interrupt vector            |
|---------|-----|-------------------------------------------|
| Vector  | 24  | Spurious interrupt                        |
| Vectors | 25  | Interrupt priority level 1 (lowest)       |
| to      |     |                                           |
| Vector  | 30  | Interrupt priority level 6 (highest)      |
| Vector  | 31  | Interrupt priority level 7 (Non-Maskable) |
| Vectors | 64  | User assignable interrupts                |
| to      | 255 |                                           |

The external interrupt facility is enabled by setting the interrupt mask in the processor status register (*SR*) to 0 thereby enabling interrupts from priority levels 1 to 6. Note that interrupt priority level 7 cannot be inhibited.

The external interrupt facility is disabled by setting the interrupt mask in the processor status register (*SR*) to 6 thereby inhibiting interrupts from priority levels 1 to 6 inclusive. AMX never sets the processor interrupt mask to 7.

When an interrupt occurs at priority level n, the processor pushes zero or more words of processor dependent information on the current stack. The return address (current Program Counter) and the content of the processor status register are then pushed onto the current stack. The processor interrupt mask is set to n thereby disabling all external interrupts of priority less than or equal to n.

The interrupting device then identifies the interrupt source. In most cases, the device lets the processor use the interrupt priority level *n* vector. However, devices can be designed to present the processor with their own vector number. Any vector number in the range 0 to 255 is possible, but vectors 64 to 255 are reserved for this purpose. Programmable devices which have not been programmed with their particular vector number usually respond with vector number 15 signifying an uninitialized interrupt. If no device responds to the processor's demand for interrupt acknowledgment, the processor uses the spurious interrupt vector number 24.

#### **Default Exception Service Procedures**

AMX provides default service procedures for most exceptions. The zero divide, bounds check and overflow exceptions are serviced by AMX using its Task Trap Handler mechanism. All other exceptions handled by AMX are treated as fatal. AMX calls a Fatal Exception Procedure *cjksfatalexh* in module *CJ532UF.C* identifying the exception and the machine state at the time of the exception. If the Fatal Exception Procedure returns, AMX calls the Fatal Exit Procedure *cjksfatal* in the same module with one of the following fatal exit codes:

| CJ_FETRAP    | Fatal exception trap                |
|--------------|-------------------------------------|
| CJ_FEISPTRAP | Task exception trap in ISP          |
| CJ_FETKTRAP  | Task exception trap occurred:       |
|              | in a Restart Procedure or           |
|              | in a Timer Procedure or             |
|              | in a task with no task trap handler |

The **Fatal Exception Procedure** is written in C as follows. Prior to entry, interrupts are in the state determined by the particular exception.

| #include "CJZZZ.H"   |                                                             | /* AMX Headers                                                    | * /            |
|----------------------|-------------------------------------------------------------|-------------------------------------------------------------------|----------------|
| _                    | _CCPP cjksfatalexh(<br>cjxregs *regp,<br>vnum,<br>*faultfp) | /* A(Register structure)<br>/* Vector number<br>/* A(Fault frame) | */<br>*/<br>*/ |
| :<br>Proce<br>:<br>} | ess the error                                               |                                                                   |                |

The state of each register at the time of the fault is stored on the stack in an AMX register structure *cjxregs*. Parameter *regp* is a pointer to that structure. Structure *cjxregs* is defined in AMX header file *CJ532KT*.*H*.

Note that the *SR* register copy in the register array reflects the state of the status register after the exception occurred.

A pointer to the M68000 fault frame is provided as parameter faultfp. This pointer is the M68000 stack pointer (*SP*) after the fault has occurred. Fault frame members can be referenced as follows:

```
*((CJ_T16U *)faultfp) is the SR saved in the fault frame
*((CJ_T32U *)((CJ_T16U *)faultfp + 1))
is the A(fault instruction)
*((CJ_T16U *)faultfp + 3) is the frame format type and vector offset
```

# **3.2 AMX Vector Table**

The M68000 processor provides an Exception Vector Table, often referred to as the AMX Vector Table, through which device interrupts are vectored and processor faults are trapped. The position of entries in the table and the vector numbers used to reference them are dictated by Motorola.

AMX provides a set of *cjksixxxx* service procedures to allow you to dynamically access or modify entries in the AMX Vector Table. The Motorola vector numbers must be used in all calls to these procedures to identify entries in the table.

#### **Device Interrupts**

AMX uses the AMX Vector Table to maintain pointers to Interrupt Service Procedures for all of the device interrupts to which the processor will respond. AMX does not provide a default Interrupt Service Procedure for every device interrupt. However, AMX does provide a default exception service procedure for the spurious interrupt (vector number 24) and the uninitialized interrupt (vector number 15).

#### **Processor Exceptions**

AMX maintains entries in the AMX Vector Table for all of the processor exceptions for which AMX assumes responsibility. These entries in the Vector Table are identified by Motorola's exception vector numbers which are defined in AMX header file *CJ532KT.H.* Figure 3.2-1 summarizes the exception vector mnemonics.

A 32-bit mask in your Target Parameter File is used to specify which of the possible exceptions you wish AMX to service. The mask bits are defined in Figure 3.2-1. The AMX Configuration Builder (see Chapter 4) puts a directive in your Target Parameter File to specify the mask required to meet your configuration requirements.

If an enable mask bit is not defined in Figure 3.2-1 for a particular exception, then AMX will not provide a default exception service procedure for that exception. For example, AMX does not provide service for the TRAP *n* vectors (vector numbers 32 to 47). Hence, all software traps are available for use by your application.

AMX does not provide default exception service procedures for any of the entries which Motorola has declared as undefined but reserved.

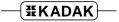

| Vector<br>Name | Vector<br>Number      | Enable<br>Mask | Exception                               |
|----------------|-----------------------|----------------|-----------------------------------------|
| CJ PRVNRES     | 0, 1                  |                | Reset                                   |
|                | 2                     | \$00000004     | Bus error (access fault)                |
| CJ_PRVNAE      | 3                     | \$0000008      | Address error                           |
| CJ_PRVNII      | 4                     | \$00000010     | Illegal instruction                     |
| CJ_PRVNZD      | 5                     | \$00000020     | Zero divide                             |
| CJ_PRVNCH      | 6                     | \$00000040     | CHK instruction trap                    |
| CJ_PRVNTV      | 7                     | \$00000080     | TRAPV instruction trap                  |
| CJ_PRVNPV      | 8                     | \$00000100     | Privilege violation                     |
| CJ_PRVNTR      | 9                     | \$00000200     | Trace                                   |
| CJ_PRVNLA      | 10                    | \$00000400     | Line 1010 (A) emulator                  |
| $CJ\_PRVNLF$   | 11                    | \$00000800     | Line 1111 (F) emulator                  |
|                | 12                    |                | reserved                                |
| CJ_PRVNCP      | 13                    | \$00002000     | Coprocessor protocol violation          |
| CJ_PRVNFE      | 14                    | \$00004000     | Format error ( $\geq 68010$ )           |
| CJ_PRVNUI      | 15                    | \$00008000     | Uninitialized interrupt                 |
|                | 16 to 23              |                | reserved                                |
| CJ PRVNSI      | 24                    | \$00000002     | Spurious interrupt                      |
|                | 25 to 31              | ,              | Level 1 to 7 interrupt autovectors      |
| CJ_PRVNTT      | 32 to 47              |                | TRAP 0 to 15 Table                      |
| CJ_PRVNFPB     | s 48                  | \$01000000     | FP Branch or set on unordered condition |
| CJ_PRVNFPI     | n 49                  | \$02000000     | FP Inexact result                       |
| CJ_PRVNFPD     | =0                    | \$04000000     | FP Divide by zero                       |
| CJ_PRVNFPU     | N 51                  | \$08000000     | FP Underflow                            |
| CJ_PRVNFPO     | P 52                  | \$10000000     | FP Operand Error                        |
| CJ_PRVNFPO     | v 53                  | \$20000000     | FP Overflow                             |
| CJ_PRVNFPS     | ~ .                   | \$40000000     | FP Signalling NAN                       |
| CJ_PRVNFPU     | D 55                  | \$80000000     | FP Unimplemented data type              |
| CJ_PRVNMMC     | F 56                  |                | MMU Configuration error                 |
|                |                       |                | MMU Illegal operation                   |
| CJ_PRVNMMA     | ~~                    |                | MMU Access level violation              |
|                | 59 to 63<br>64 to 255 |                | reserved<br>User defined                |

Figure 3.2-1 AMX Vector Table and Vector Numbers

# - **#KADAK**-

# **3.3 AMX Interrupt Priority and NMI**

The M68000 family of processors offers inherent interrupt priority ordering. The AMX Interrupt Supervisor supports this feature and allows the nesting of interrupts for fast response to high priority events.

The M68000 interrupt priority mask in the status (SR) register establishes the current interrupt priority. Tasks run at interrupt priority level 0 with all interrupt sources enabled. Some interrupts may be specifically disabled by an external interrupt controller.

Tasks must NOT alter the interrupt priority level to any level other than 0 (enabled) or 6 (disabled). Doing so will interfere with the interrupt nesting support provided by AMX.

Interrupt Service Procedures run at the interrupt priority level dictated by the interrupt source. An ISP must NOT set the interrupt priority level to any level numerically lower than the level of the interrupt which it is servicing.

# Non-Maskable Interrupt

The Motorola M68000 processor provides a non-maskable priority level 7 interrupt (NMI). This interrupt cannot be inhibited by software. The processor will respond to any transition from interrupt request levels 0 to 6 to level 7 by generating a non-maskable interrupt. When the non-maskable interrupt occurs, the processor automatically saves zero or more processor dependent parameters, the return address and the processor status register on the current stack. The processor then vectors to a memory address determined by the level 7 interrupt autovector (vector number 31) in the Exception Vector Table.

You have complete control over the non-maskable interrupt ISP. Usually, the NMI interrupt is used to signal a catastrophic event such as a pending loss of power. The NMI ISP must not use any AMX services. The ISP must process the interrupt in an application-dependent fashion, restore all registers and return to the point of interruption if feasible. This ISP must assure that the interrupt facility is restored according to its state at the time the non-maskable interrupt occurred.

Warning!

Because the occurrence of an NMI interrupt cannot be controlled, the NMI interrupt can occur at any instant, including within critical sections of AMX.

Consequently, the NMI ISP cannot use AMX service procedures for task communication.

# **3.4 Conforming ISPs**

A conforming ISP consists of an ISP root and a device Interrupt Handler. The ISP root is created in your Target Configuration Module by the AMX Configuration Generator using the information provided in your Target Parameter File (see Chapter 4).

The address of the ISP root must be installed in the AMX Vector Table. You must provide a Restart Procedure or task which calls AMX procedure *cjksivtwr* or *cjksivtx* to install the ISP root pointer into the AMX Vector Table prior to enabling interrupt generation by the device.

The ISP root is the actual Interrupt Service Procedure which is executed by the processor when the interrupt occurs. The ISP root calls the AMX Interrupt Supervisor to indicate that interrupt service has begun.

The ISP root then calls the device Interrupt Handler to dismiss the interrupt request and service the device. Upon return from the Interrupt Handler, the ISP root informs the Interrupt Supervisor that the interrupt service is complete. The Interrupt Supervisor either resumes execution at the point of interruption or invokes the Task Scheduler to suspend the interrupted task in preparation for a context switch. The path taken is determined by the actions initiated by your Interrupt Handler.

Interrupt Handlers can be written as C procedures with or without a single 32-bit formal parameter. The parameter, if needed, is identified in your definition of the ISP root in your Target Parameter File (see Chapter 4.3).

Upon entry to your Interrupt Handler written in C, the following conditions exist:

Interrupts are enabled at priority n (0 to 6) where n is the priority at which the interrupt occurred.

The stack pointer in register *SP* references the AMX Interrupt Stack.

The Interrupt Handler can also be written in assembly language. Use assembly language if speed of execution is critical. Upon entry to an Interrupt Handler written in assembly language, the following conditions exist:

Your Interrupt Handler parameter is in register D1. The stack pointer in register SP references the AMX Interrupt Stack. The return address is on the stack at (SP). Registers D0, D1, A0 and A1 are free for use. Condition code flags in the status register (SR) can be altered. All other registers must be preserved. The following examples illustrate how simple an Interrupt Handler can be.

```
/* The ISP root definition in the Target Parameter File is as follows:*/
/* ...ISPC deviceisp,deviceih,26,0,0
                                                                       */
/ \star The ISP root is given the public name device sp
                                                                       */
                                                                       */
/* The Interrupt Handler is named deviceih
/* The device interrupts on vector number 26 (level 2)
                                                                       */
void CJ_CCPP deviceih(void)
{
   local variables, if required
   :
   Clear the source of the interrupt request.
   Perform all device service.
   }
/* Assume dcbinfo is some application device control block structure. */
/* Assume deviceXdcb is a structure variable defined as
                                                                       */
                                                                       */
/* "struct dcbinfo deviceXdcb;".
/*
                                                                       */
/* The ISP root definition in the Target Parameter File is as follows:*/
/* ...ISPC dcb_isp,dcb_ih,30,deviceXdcb,1
                                                                       */
/* The ISP root is given the public name dcb_isp
                                                                       */
                                                                      */
/* The Interrupt Handler is named dcb_ih
/* The device interrupts on vector number 30 (level 6)
                                                                       */
/* deviceXdcb is the name of the public structure variable which
                                                                       */
                                                                       */
/* contains information about the specific device.
void CJ_CCPP dcb_ih(struct dcbinfo *dcbp)
ł
   local variables, if required
   :
   Use device control block pointer dcbp to access structure variable
   deviceXdcb to determine device addresses.
   Clear the source of the interrupt request.
   Perform all device service.
   :
   }
```

--(**\KADAK**)--

# **3.5** Nonconforming ISPs

The M68000 family of processors provides an interrupt priority ordering mechanism which permits the use of nonconforming ISPs within an AMX system. Since nonconforming ISPs bypass the AMX Interrupt Supervisor, they cannot make use of any AMX services.

Nonconforming ISPs run at the interrupt priority level dictated by the interrupt source. A nonconforming ISP must NOT set the interrupt priority level to any level numerically lower than the level of the interrupt which it is servicing. Higher priority interrupts are only allowed if the corresponding ISPs are also nonconforming ISPs.

A nonconforming ISP must NOT allow an interrupt from ANY higher priority conforming ISP. Remember that, in this context, the ISP for the device which generates the AMX clock interrupt is considered to be a conforming ISP.

Upon entry to a nonconforming ISP the processor state matches its state at the time of the interrupt. The processor is in supervisor mode with interrupts disabled at priority level n (0 to 6) in the status register. No registers are free for use. All registers must be preserved.

The nonconforming ISP executes on the stack in effect at the time of the interrupt. Hence, the nonconforming ISP may execute on any task stack including the AMX Kernel Task's stack. A nonconforming ISP will execute on the AMX Interrupt Stack if the nonconforming ISP interrupts a conforming ISP.

The nonconforming ISP must service the device to remove the interrupt request and dismiss the interrupt with an *RTE* instruction.

# **3.6 Processor Vector Initialization**

Whenever an internal or external device interrupt occurs, the M68000 processor unconditionally vectors to a unique memory address determined by an entry in the processor Exception Vector Table. The code located at that address is called an Interrupt Service Procedure.

Whenever an exception occurs, the M68000 processor also unconditionally vectors to a unique memory address determined by an entry in the processor Exception Vector Table. The code located at that address is called an exception handler.

Your Target Parameter File defines whether the Exception Vector Table is in ROM or RAM. The Target Parameter File further qualifies whether or not AMX is allowed to modify the table if it is in RAM.

If the table is declared to be alterable, AMX will allow you to dynamically install pointers to ISPs and exception handlers into the Exception Vector Table.

If the Exception Vector Table is in RAM and the table is declared to be alterable, AMX will install pointers to the AMX Exception Supervisor into selected exception vectors in the Exception Vector Table.

If the Exception Vector Table is unalterable (in ROM or simply constant by design), then it is your responsibility to initialize the vector table to meet your requirements. The address of a unique AMX exception handler must be installed in each entry in the Exception Vector Table for which AMX is to be responsible.

Each AMX exception handler is located at an offset from entry point  $cj_kdevt$  in your Target Configuration Module. Each offset is a multiple of 8 bytes. The AMX exception mask identifies the specific exceptions which AMX must handle. An exception is supported if its mask bit (see Figure 3.2-1) is enabled in the AMX exception mask. The AMX exception handler for the exception identified by mask bit j is located at byte address  $cj_kdevt+(i*8)$  where i is **one less** than the sum of the enabled bits in the AMX exception mask, counted from bit o to bit j inclusive.

For example, if vectors 2 (bus error) through 8 (privilege violation) inclusive are the only vectors to be serviced by AMX, the AMX exception mask will have value  $0 \times 000001FC$ . The AMX bus error exception handler will be found at entry point  $cj_kdevt$  (enable mask is  $0 \times 0004$ , j is 2, the bit sum is 1 and i is therefore 0). The AMX privilege violation exception handler will be found at entry point  $cj_kdevt+(6*8)$  (enable mask is  $0 \times 0100$ , j is 8, the bit sum is 7 and i is therefore 6).

You must also initialize entries in the Exception Vector Table for each interrupt which your application can generate. For each interrupting device, you must install the address of the device's Interrupt Service Procedure (ISP) into the device's entry in the vector table. For each conforming ISP or clock ISP, the address is the pointer to the ISP root named in your AMX Target Configuration Module. For prebuilt AMX clock drivers, you can determine the ISP root name by examining the call to cjksivtx() in procedure chclockinit() in the clock driver source module.

This page left blank intentionally.

- **#KADAK**-

# 4. Target Configuration Module

# 4.1 The Target Configuration Process

Every AMX application must include a **Target Configuration Module** which defines the manner in which AMX is to be used in your target hardware environment. The information in this file is derived from parameters which you must provide in your Target Parameter File.

The **Target Parameter File** is a text file which is structured according to the specification presented in Appendix A. You create and edit this file using the AMX Configuration Builder following the general procedure outlined in Chapter 16 of the AMX User's Guide. If you have not already done so, you should review that chapter before proceeding.

# Using the Builder

When AMX is installed on your hard disk, the AMX Configuration Manager for Windows utility program and its related files are stored in directory *CFGBLDW* in your AMX installation directory. To start the Configuration Manager, double click on its filename, *CJ532CM.EXE*. Alternatively, you can create a Windows shortcut to the manager's filename and then simply double click the shortcut's icon.

To create a new Target Parameter File, select New Target Parameter File from the File menu. The Configuration Manager will create a new, as yet unnamed, file using its default AMX target parameters. When you have finished defining or editing your target configuration, select Save As... from the File menu. The Configuration Manager will save your Target Parameter File in the location which you identify using the filename which you provide.

A good starting point is to copy one of the Sample Target Parameter Files *CJSAMTCF.UP* provided with AMX into file *HDWCFG.UP*. Choose the file for the evaluation board which most closely matches your hardware platform. Then edit the file to define the requirements of your target hardware.

To open an existing Target Parameter File such as *HDWCFG.UP*, select Open... from the File menu and enter the file's name and location or browse to find the file. When you have finished defining or editing your target configuration, select Save from the File menu. The Configuration Manager will rename your original Target Parameter File to be *HDWCFG.BAK* and create an updated version of the file called *HDWCFG.UP*.

To direct the Configuration Manager to use its Configuration Generator utility to produce an updated copy of your Target Configuration Module, say *HDWCFG.ASM*, select Generate... from the File menu. If necessary, the path to the template file required by the generator to create your Target Configuration Module can be defined using the Templates... command on the File menu.

The assembly language Target Configuration Module must be assembled as described in the toolset specific chapter of the AMX Tool Guide for inclusion in your AMX system. The assembler will generate error messages which exactly pin-point any inconsistencies in the parameters in your Target Parameter File.

# **Screen Layout**

Figure 4.1-1 illustrates the Configuration Manager's screen layout once you have begun to create or edit a Target Parameter File. The title bar identifies the Target Parameter File being created or edited. Below the title bar is the menu bar from which the operations you wish the Manager to perform can be selected. Below the menu bar is an optional Toolbar with buttons for many of the most frequently used menu commands.

At the bottom of the screen is the status bar. As you select menu items, a brief description of their purpose is displayed in the status bar. If the Configuration Manager encounters an error condition, it presents an error message on the status bar describing the problem and, in many cases, the recommended solution.

Along the left margin of the screen are a set of one or more selector icons. These icons identify the type of output files which the Manager's Configuration Generator will produce. The Target Configuration Module selector must be active to generate the Target Configuration Module.

The center of the screen is used as an interactive viewing window through which you can view and modify your target configuration parameters.

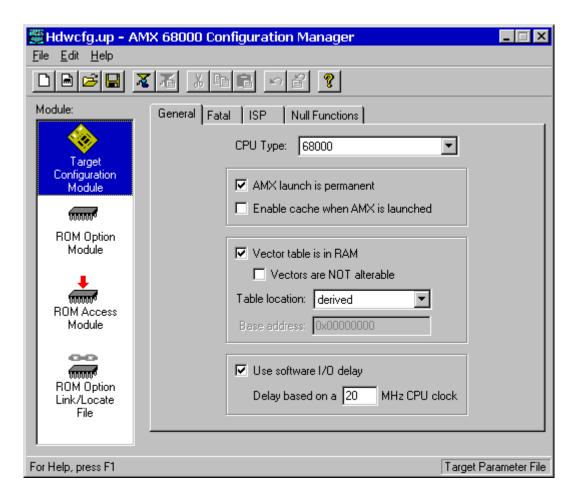

Figure 4.1-1 Configuration Manager Screen Layout

# Menus

All commands to the Configuration Manager are available as items on the menus present on the menu bar. The **File menu** provides the conventional New, Open, Save and Save As... commands for creating and editing your Target Parameter File. It also provides the Exit command.

When the Target Configuration Module selector icon is the currently active selector, the Generate... command on the File menu can be used to generate your Target Configuration Module. The path to the template file required by the generator to create this product can be defined using the Templates... command on the File menu.

The **Edit menu** provides the conventional Cut, Copy, Paste and Undo editing commands. It also includes an Undo Page command to restore the content of all fields on a property page to undo a series of unwanted edits to the page. The Toolbar is hidden or made visible using the View Toolbar command on the Edit menu.

The **Help menu** provides access to the complete AMX Configuration Manager reference manual. Context sensitive help is also available by pressing the F1 function key or clicking the **?** button on the Toolbar.

# **Field Editing**

When the Target Configuration Module selector icon is the currently active selector, the Target Configuration Module's tabbed property sheet is displayed in the central region of the screen. Each tab provides access to a particular property page through which your target configuration parameters can be declared. For instance, if you select the ISP tab, the Configuration Manager will present an ISP definition window (property page) containing all of the parameters you must provide to completely define an Interrupt Service Procedure.

Some fields are boolean options in which all you can do is turn the option on or off by checking or unchecking the associated check box.

Some fields are option fields in which you must select one of a set of options identified with radio buttons. Click on the option button which meets your preference.

Other fields may require numeric or text entry. Parameters are entered or edited in these fields by typing new values or text to replace the current field content. Only displayable characters can be entered. New characters which you enter are inserted at the current cursor position in the field. Right and left arrow, backspace and delete keys may be used to edit the field.

When you are altering a numeric or text field, you tell the Configuration Manager that you are finished editing the field by striking the Enter key. At that point, the Configuration Manager checks the numeric value or text string that you have entered for correctness in the context of the current field. If the value or text string that you have entered is invalid, an error indication is provided on the status bar at the bottom of the screen suggesting how the fault should be corrected.

The Tab and Shift-Tab keys can also be used to complete the editing of a field and move to the next or previous field.

If you have modified some of the fields on a property page and then decide that these modified values are not correct, use the Undo Page command on the Edit menu or Toolbar to force the Configuration Manager to restore the content of all fields on the page to the values which were in effect when you moved to that property page.

When you go to save your Target Parameter File or prepare to move to another property page, the Configuration Manager will validate all parameters on the page which you are leaving. If any parameters are incomplete or inconsistent with each other, you will be forced to fix the problem before being allowed to proceed.

#### Add, Edit and Delete Objects

Separate property pages are provided to allow your definition of one or more objects such as ISPs or null functions. Pages of this type include a list box at the left side of the property page in which the currently defined objects are listed. At the bottom of the list box there may be a counter showing the number of objects in the list and the allowable maximum number of such objects.

Also below the list are two control buttons labeled Add and Delete. If the allowable maximum number of objects is 0 or if all such objects have already been defined, the Add button will be disabled. If there are no objects defined, the Delete button and all other fields on the page will be disabled.

To add a new object, click on the Add button. A new object with a default identifier will appear at the bottom of the list and will be opened ready for editing. When you enter a valid identifier for the object, your identifier will replace the default in the object list.

To edit an existing object's definition, double click on the object's identifier in the object list. The current values of all of that object's parameters will appear in the property page and the object will be opened ready for editing.

To delete an existing object, click on the object's identifier in the object list. Then click on the Delete button. Be careful because you cannot undo an object deletion.

The objects in the object list can be rearranged by dragging an object's identifier to the desired position in the list. You cannot drag an object directly to the end of the list. To do so, first drag the object to precede the last object on the list. Then drag the last object on the list to precede its predecessor on the list.

# **4.2 Target Configuration Parameters**

#### **General Parameters**

The General Parameter window allows you to define the general operating characteristics of your AMX system within your target hardware environment. The layout of the window is shown in Figure 4.1-1 in Chapter 4.1.

# **CPU Type**

Identify your processor architecture by selecting a processor from the available list. This parameter is used to condition AMX to accommodate the operating characteristics of a particular processor or architecture. The supported list of processors includes but is not limited to:

 68000, 68008, 68302, 68306, 68328,
 {68000 core}

 68010, 68020, 68030, 68040, 68060,
 {68020 core}

 68330, 68331, 68332, 68340, 68341, 68360,
 {CPU32 core}

 5102
 {68040 core}

# AMX Launch

Most AMX applications are such that once AMX is launched the application runs forever. For such applications, check this box. If your AMX launch is to be temporary, uncheck this box. In this case, you will be able to shut down your AMX application and return to your main program from which AMX was launched.

# Enable Cache at Launch

If the processor or architecture indicated by field CPU Type has cache control, then, before launching AMX, you must initialize the Memory Management Unit (MMU) to condition the memory subsystem to meet the caching requirements of your system.

When AMX is launched, if this box is checked, AMX will enable the processor instruction and data caches by calling the AMX cache support function *cjcfhwbcache*.

When AMX is launched, if this box is unchecked, AMX will not alter the state of the processor instruction or data caches.

If the processor or architecture indicated by field CPU Type has no cache control, leave this box unchecked.

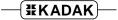

# Vectors in RAM

In most cases, the processor Exception Vector Table will be located in alterable RAM at address 0 or at some alternate address provided by you. Therefore check this box.

If your processor Exception Vector Table is in ROM, leave this box unchecked. In this case, you must initialize the ROM vector table for AMX use as directed in Chapter 3.6.

#### **Vectors Not Alterable**

Even if the processor Exception Vector Table will be located in RAM, you can still prevent AMX from altering it. To do so, check this box. In this case, be sure to initialize the vectors for AMX use as directed in Chapter 3.6.

#### Vector Table Location

For most M68000 processors, the Exception Vector Table is located in RAM at memory address 0. However, some processors include a Vector Base Register (VBR) which can be used to relocate the base of the Exception Vector Table elsewhere in memory.

If you wish AMX to derive the address of the Exception Vector Table, select **derived** from the pull down list. If your selected processor has a VBR, AMX will read the VBR at launch time to derive the address of the Exception Vector Table. If you are using a processor that does not have a VBR, AMX will assume that the Exception Vector Table is at address *o* as is appropriate for such processors.

If you wish AMX to set the address of the Exception Vector Table, select **adjustable** from the pull down list and enter the base address for the table. Specify the hexadecimal memory address of the alternate table. If your selected processor has a VBR, AMX will install the specified base address into the VBR at launch time, thereby establishing that address as the base address of the Exception Vector Table. If you are using a processor that does not have a VBR, AMX will ignore the base address parameter and assume that the Exception Vector Table is at address *o* as is appropriate for such processors.

In some cases, your Exception Vector Table may be in ROM with support for a shadow vector table in RAM. For example, assume that you use an MC68000 with ROM located at address 0. The processor does not have a Vector Base Register; it assumes that the Exception Vector Table is located at address 0. Now, assume that the ROM at address 0 includes a monitor which intercepts all interrupts and exceptions and dispatches each according to entries in a shadow vector table located at address \$F0000. For such a case, select **shadowed** from the pull down list and enter the base address of the shadow vector table (\$F0000 in this example). Specify the hexadecimal memory address of the shadow vector table. AMX will ignore the VBR, if one exists, and assume that the processor Exception Vector Table is at the specified base address.

#### Software I/O Delay

AMX provides a device I/O delay procedure *cjcfhwdelay* which is used by AMX board support modules and sample device drivers to provide the necessary delay between sequential references to a device I/O port. Such delay is often required to accommodate long device access times when operating at very high processor clock frequencies.

Check this box to adjust the AMX software delay loop to match your hardware requirements. Enter your best estimate of the processor's effective instruction execution frequency. AMX will use this parameter to derive the loop count needed to provide a one microsecond delay.

For example, if your processor executes at 40 MHz with no wait states for instruction fetches and one clock cycle per instruction, enter a CPU clock frequency of 40 MHz.

If you are able to detect the processor frequency at run time, then you can dynamically adjust this I/O delay procedure to match your target hardware without reconfiguring your AMX application. To do so, enter a CPU frequency of 0 MHz. In this case, your *main()* program must install the processor frequency value into *long* variable *cjcfhwdelayf* prior to launching AMX.

Leave this box unchecked if you want the I/O delay procedure *cjcfhwdelay* to produce no delay beyond that inherent in the procedure call and return.

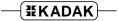

# **Fatal Exceptions**

The Target Configuration Module defines the processor exceptions which are to be serviced by AMX and treated as fatal. These exceptions are specified by you by checking the appropriate boxes in the Fatal Exception window. The layout of the window is shown below.

This example allows AMX to service the bus error, address error, privilege violation, format error, uninitialized interrupt and spurious interrupt exceptions as fatal exceptions. Note that the *BOUNDS*, *CHK* and *TRAPV* exceptions are also serviced by AMX in order to allow the use of Task Trap Handlers by your application tasks. If any of these exceptions occur outside a task or in a task with no Task Trap Handler, AMX will treat the exception as fatal.

This example leaves the illegal instruction, trace and line emulation exceptions free for use by a debugger. It also leaves the floating point exceptions free for use by a software emulation library.

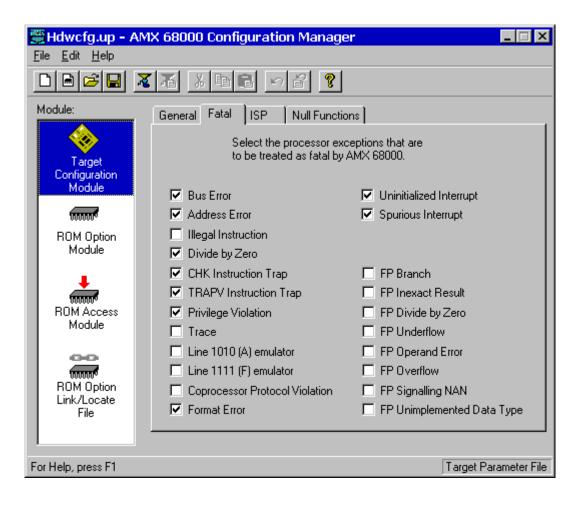

# 4.3 Interrupt Service Procedure (ISP) Definitions

Your Target Configuration Module must include a device ISP root for each **conforming ISP** which you intend to use in your application. The ISP roots are constructed for you by the AMX Configuration Builder from ISP descriptions which you enter in the ISP Definition window. The layout of the window is shown below.

To add an ISP definition, click on the Add button. A new ISP with a default ISP root name of --New--- will appear at the bottom of the ISP list and will be opened ready for editing. When you enter a name for the ISP root, it will replace the default name in the ISP list.

To edit an existing ISP definition, click on the name of the ISP root in the ISP list. The ISP definition will appear in the property page and will be opened ready for editing.

To delete an existing ISP definition, click on the name of the ISP root in the ISP list. Then click on the Delete button. Be careful because you cannot undo an ISP deletion.

| 🞬 Hdwcfg.up - AMX 68000 Configuration Manager 📃 🖂 🗙 |                         |                                   |        |
|-----------------------------------------------------|-------------------------|-----------------------------------|--------|
| <u>File E</u> dit <u>H</u> elp                      |                         |                                   |        |
|                                                     |                         |                                   |        |
| Module:                                             | General Fatal ISP       | Null Functions                    |        |
|                                                     | Clock_root<br>ComA_root | ISP Type: 🛛 AMX Compliant 💽       |        |
| Target<br>Configuration<br>Module                   | ComB_root               | ISP Root: ComA_root               |        |
| tunne -                                             |                         | Interrupt Handler: ComA_Handler   |        |
| ROM Option<br>Module                                |                         | Handler Language: 🔽 💌             |        |
| Module                                              |                         | Parameter Type: Symbol 💌          |        |
|                                                     |                         | Parameter: ComA_data              |        |
| ROM Access<br>Module                                |                         |                                   |        |
|                                                     |                         |                                   |        |
| ROM Option                                          | Add                     |                                   |        |
| Link/Locate<br>File                                 | Delete                  | Prebuilt Clock ISPs none selected |        |
|                                                     |                         |                                   |        |
| For Help, press F1                                  |                         | Target Parameter                  | r File |

# **ISP** Type

At least one of your ISPs must service a clock interrupt which provides AMX with its fundamental clock tick at the frequency and resolution defined in your AMX System Configuration Module. To define your custom **clock ISP**, choose Clock Handler from the pull down list. An alternate fast clock ISP can be provided by choosing Fast Clock Handler as described in Chapter 4.4. Other AMX clock drivers can be selected from the list presented when you click the Prebuilt Clock ISPs... button.

All other application ISPs must be conforming AMX ISPs which you define by choosing AMX Compliant from the pull down list.

#### **ISP Root**

Edit the default name ---*New*--- to provide the name you wish to give to the ISP root. The ISP root name is used to identify ISPs in the ISP list.

The ISP root is a function created by the AMX Configuration Builder in your Target Configuration Module. The function entry point is declared with a public symbol defined with the name you provide. The name must be unique and must conform to the symbol naming conventions of your assembler.

# **Interrupt Handler**

Enter the name of your device Interrupt Handler which will clear the device interrupt request and service the device. This is the name of the procedure which will be called from the ISP root by the AMX Interrupt Supervisor once the interrupt source has been identified and the machine state preserved according to the conditions which existed at the time of the interrupt. Your Interrupt Handler must be coded as described in Chapter 3.4.

If your Interrupt Handler is coded in C, you may have to add a leading or trailing underscore to the Interrupt Handler name which you enter in order to meet the C function naming conventions of your C compiler.

#### Handler Language

Your Interrupt Handler can be coded in C or assembly language. Identify the language in which your Interrupt Handler is written by picking C or Assembly from the pull down list.

#### **Interrupt Handler Parameter**

Your Interrupt Handler can be coded to receive a 32-bit parameter every time it is called. The Parameter Type field is a pull down list used to identify what kind of parameter, if any, your Interrupt Handler expects. If your Interrupt Handler has no need for a parameter, set the Parameter Type to **(none)**.

If your Interrupt Handler expects a numeric parameter, set the Parameter Type to Value and enter the required unsigned, 32-bit hexadecimal numeric value into the Parameter field.

If your Interrupt Handler parameter must be a pointer to a variable or function, set the Parameter Type to **Symbol** and enter the name of the variable or function into the Parameter field. The parameter must be a text string giving the name of a public symbol (variable or function) defined in some module in your AMX application. The symbol's 32-bit value, as resolved by your linker, will be passed to your Interrupt Handler as its parameter.

#### **Prebuilt Clock ISPs**

Clock drivers are provided with AMX for several common programmable interval timers. In some cases, the AMX clock ISP can be prebuilt in your Target Configuration Module. To select one of these clocks, click on the Prebuilt Clock ISPs... button. In the dialog box which is presented, check the box for the particular clock driver which you wish to use. If you do not wish to use a prebuilt clock ISP, leave all boxes unchecked.

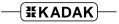

# 4.4 Defining a Fast Clock ISP

At least one of your ISPs must service a clock interrupt which provides AMX with its fundamental clock tick at the frequency and resolution defined in your AMX System Configuration Module. For many applications, your clock ISP will just be a standard AMX conforming ISP defined in the ISP Definition window. It is distinguished from all other ISPs by picking Clock Handler as its ISP Type.

Rarely does the Interrupt Handler for your AMX clock ISP have to do anything except dismiss the clock interrupt request. This is frequently accomplished by simply writing a command to a device I/O port. For such clocks, the AMX Configuration Builder lets you create a fast clock ISP without having to write any code at all.

To create a fast clock ISP, go to the ISP Definition window, click on the Add button and select Fast Clock Handler as the ISP Type. Then fill in the description of the operating characteristics of your clock device. The layout of the window is shown below.

| 🚟 Hdwcfg.up - A                   | MX 68000 Configurat      | tion Manager 📃 🗖 🗙                |
|-----------------------------------|--------------------------|-----------------------------------|
| <u>File E</u> dit <u>H</u> elp    |                          |                                   |
|                                   | X X X B B ·              | ∩ ₽ <b>?</b>                      |
| Module:                           | General Fatal ISP        | Null Functions                    |
|                                   | Clock_quick<br>ComA_root | ISP Type: Fast Clock Handler 💌    |
| Target<br>Configuration<br>Module | ComB_root                | ISP Root: Clock_quick             |
| module                            |                          | Address #1: 0x0A80002C            |
| ROM Option<br>Module              |                          | Value #1: 0                       |
| Module                            |                          | I/O Delay (μs):                   |
|                                   |                          | Address #2:                       |
| ROM Access<br>Module              |                          | Value #2:                         |
|                                   |                          | Write size: 8-bit                 |
| ROM Option                        | Add                      |                                   |
| Link/Locate<br>File               | Delete                   | Prebuilt Clock ISPs none selected |
|                                   |                          |                                   |
| For Help, press F1                |                          | Target Parameter File             |

## **ISP Type**

Your fast clock ISP is identified as such by selecting Fast Clock Handler from the pull down list.

## **ISP Root**

Edit the default name --New--- to provide the name you wish to give to your fast clock ISP root. The ISP root name is used to identify your fast clock ISP in the ISP list.

The ISP root is a function created by the AMX Configuration Builder in your Target Configuration Module. The function entry point is declared with a public symbol defined with the name you provide. The name must be unique and must conform to the symbol naming conventions of your assembler.

#### **Clock Service**

Your clock device will be serviced as follows:

Write Value #1 to the device port at memory Address #1. Delay for the number of µs defined as I/O Delay (µs). Write Value #2 to the device port at memory Address #2.

#### **Address and Value**

Each address parameter specifies the 32-bit, hexadecimal value of an absolute memory address which, when referenced as an *n*-bit value, is decoded by your target hardware as a reference to your clock device. Each value parameter is an *n*-bit, hexadecimal value which must be written to the device port specified by the associated address in order to dismiss the clock interrupt.

If your clock device only requires that one value be written to one device port, leave fields Address #2 and Value #2 blank (empty).

## I/O Delay (µs)

Your target hardware may not operate correctly if two sequential device I/O references are issued at the processor's instruction execution speeds. If this is the case, you can force the fast clock ISP to inject a delay of  $n \mu s$  between the I/O device references by entering a non-zero value into this field.

If your clock device requires no delay or only requires that one value be written to one device port, leave the I/O Delay field blank (empty).

#### Write Size

From the pull down list, select the number of bits (8, 16 or 32) which must be written to the clock device. The least significant *n* bits of each value will be written to the device.

# 4.5 Null Functions

Occasionally, while developing an AMX application, it can be very convenient to be able to create software functions to satisfy your program link requirements without having to create the final version of these functions. For example, if your AMX System Configuration Module references a Restart Procedure and a task procedure which do not yet exist, you will have to create them in order to successfully link your system.

Such functions are called null functions because they do nothing. Such functions can be specified by you in the Null Function window whose layout is shown below.

To add a null function, click on the Add button. A new function named ---New--- will appear at the bottom of the list of functions. Click on the name in the list and edit it to meet your needs.

To edit the name of a null function, double click on its name in the list and edit it to meet your needs.

To delete a null function, click on its name in the list and then click on the Delete button.

| 🚟 Hdwcfa.up - AN                  | 1X 68000 Configuration Manager   | _ 🗆 ×                 |
|-----------------------------------|----------------------------------|-----------------------|
| <u>File E</u> dit <u>H</u> elp    |                                  |                       |
|                                   |                                  |                       |
| Module:                           | General Fatal ISP Null Functions |                       |
| - 🛞 - I                           | Null Functions                   |                       |
| Target<br>Configuration<br>Module | Main_task<br>DMA_handler         |                       |
|                                   |                                  |                       |
| ROM Option<br>Module              |                                  |                       |
| ROM Access<br>Module              |                                  |                       |
| ROM Option<br>Link/Locate<br>File | Add Delete                       |                       |
|                                   |                                  |                       |
| For Help, press F1                |                                  | Target Parameter File |

# 4.6 ROM Option Parameters

The AMX ROM Option allows the subset of AMX and its managers required by your application to be linked together without any application code to form a separate AMX ROM image. The resulting AMX ROM can be located anywhere in your memory configuration. Your AMX application is then linked with a ROM Access Module which provides access to AMX and its managers in the AMX ROM.

The AMX ROM Option Module defines the subset of AMX and its managers which you wish to commit to the AMX ROM. This module is assembled and linked with the AMX Library to create that ROM. The AMX ROM Option Link/Locate Specification File is used to link and locate the ROM image as described in the toolset dependent chapter of the AMX Tool Guide.

The AMX ROM Access Module provides your AMX application with access to the AMX ROM. This module is assembled and linked with your AMX application.

To access the ROM Option window, use the AMX Configuration Builder to open your Target Parameter File. From the selector list, pick the ROM Option Module selector making it the active selector. The layout of the window is shown below.

| 🚟 Hdwcfg.up - AMX 68                   | 000 Configuration Manager                                                                                                    |
|----------------------------------------|----------------------------------------------------------------------------------------------------|
| <u>F</u> ile <u>E</u> dit <u>H</u> elp |                                                                                                    |
|                                        |                                                                                                    |
| Module: ROI                            | M Option<br>ROM Address OxF8000000<br>RAM Address OxC0000000<br>RAM Address OxC0000000<br>W Semaphore<br>Event Group<br>Mailbox<br>Message Exchange<br>Buffer Pool<br>Memory Pool<br>Circular List<br>Linked List<br>Time/Date |
| For Help, press F1                     | Target Parameter File                                                                                                    |

## **Enable ROM Option**

By default, the ROM Option feature is disabled. Check this box to enable the feature. You can disable the feature by removing the check from the box.

### **ROM Address**

You must define the absolute physical ROM address at which the AMX ROM image is to be located. This address is dictated by you according to your hardware requirements. Enter the address value as an unsigned 32-bit hexadecimal number. The ROM memory address must be long aligned.

#### RAM Address

You must define the absolute physical RAM address of a block of 32 bytes reserved for use by AMX. This address is dictated by you according to your hardware requirements. Enter the address value as an unsigned 32-bit hexadecimal number. The RAM memory address must be long aligned.

#### **Resident Managers**

Check the boxes which identify the AMX managers which you wish to commit to the AMX ROM. If you do not want a particular manager to be in the ROM, leave the corresponding box unchecked.

Warning!

If your AMX ROM was created without a particular manager, then an AMX fatal exit will occur if your system attempts to access that manager.

# 5. Clock Drivers

# 5.1 Clock Driver Operation

You must provide a clock driver as part of your AMX application so that AMX can provide timing services. AMX clock drivers are provided with AMX for the timer chips used on the boards with which AMX has been tested. These drivers are ready for use and can be installed as described in Chapter 5.3.

An AMX clock driver consists of three parts: an initialization procedure, a clock Interrupt Service Procedure (ISP) and an optional shutdown procedure.

#### **Clock Startup**

The **clock initialization procedure** must configure the real-time clock to operate at the frequency defined in your AMX System Configuration Module. It can then install the pointer to the clock ISP root into the AMX Vector Table and start the clock.

Care must be taken to ensure that clock interrupts do not occur until the clock is properly configured and the pointer to the clock ISP root is present in the AMX Vector Table.

Your AMX application will not have any AMX timing services until your clock initialization procedure, say *clockinit*, has been executed. The first opportunity for *clockinit* to execute occurs when AMX begins to execute your Restart Procedures. It is recommended that your *clockinit* procedure be inserted into your list of Restart Procedures at the point at which you wish the clock to be enabled during the launch.

Although it is not recommended, there is nothing to prohibit you from deferring the starting of your clock by having some application task call your *clockinit* procedure.

The clock drivers provided with AMX illustrate how to install and start several different real-time clocks. You should be able to pattern your clock initialization procedure after the chip support procedure *chclockinit* in one of the AMX clock driver source files *CHXXXT.C.* 

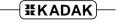

## **Clock Interrupts**

A real-time clock used with the M68000 processor will interrupt either on one of the interrupt autovectors or on a user defined vector. In either case, the processor will automatically dispatch through its Vector Table to your clock ISP.

The **clock ISP** consists of an ISP root and an Interrupt Handler. The processor dispatches to the ISP root in response to the clock interrupt request. The ISP root calls the clock Interrupt Handler to dismiss the clock interrupt request. Your clock ISP must be defined as a conforming ISP of type Clock Handler as described in Chapter 4.3.

In some cases you may be able to create a fast clock ISP which has an ISP root but no Interrupt Handler. In this case, it is the ISP root which dismisses the clock interrupt request. Such a clock ISP is defined to be a conforming ISP of type Fast Clock Handler as described in Chapter 4.4.

In other cases you may be able to pick one of the prebuilt AMX clock ISPs which has an ISP root but no Interrupt Handler. In this case, it is the ISP root which dismisses the clock interrupt request. Such a clock ISP is selected from the list which is accessed via the Prebuilt Clock ISPs... button.

It is the ISP root which informs AMX that a hardware clock tick has occurred. When you define your clock ISP, your definition of the ISP as a Clock Handler (or Fast Clock Handler) or your selection of a prebuilt clock ISP ensures that the ISP is recognized by AMX as the source of its fundamental clock tick operating at the frequency and resolution defined in your AMX System Configuration Module.

## **Clock Shutdown**

The **clock shutdown procedure** stops the clock in preparation for an AMX shutdown following a temporary launch of AMX. If AMX is launched for permanent execution, there is no need for a clock shutdown procedure.

If you intend to launch AMX for temporary execution, insert your clock shutdown procedure, say *clockexit*, into your list of Exit Procedures at the point at which you wish the clock to be disabled during the shutdown. Usually that will require that *clockexit* be the last Exit Procedure in the list because, once you stop your clock, AMX timing services will no longer be available.

The clock drivers provided with AMX illustrate how to disable several different real-time clocks. You should be able to pattern your clock shutdown procedure after the chip support procedure *chclockexit* in one of the AMX clock driver source files *CHXXXT*.C.

# 5.2 Custom Clock Driver

The easiest way to create a custom clock driver is by example. Assume that the counter/timer which you intend to use for your AMX clock is characterized as follows:

The I/O base address of the clock is at *0xFFA00100*. The clock interrupt is generated using vector number 25. The clock interrupt is dismissed by writing bit pattern *0x08* to the clock register at its base address plus 4.

The Interrupt Handler for an assembly language conforming clock ISP for such a device could be coded as follows:

```
XDEF _clockih
_clockih EQU *
*
* receives D1 = ISP root parameter = A(clock base)
*
MOVEA.L D1,A0 * A0 = A(clock base)
MOVE.B #$08,4(A0) * Dismiss interrupt
RTS * Return
```

Create a clock ISP root for the clock as described in Chapter 4.3. Use the following parameters in your definition of the clock ISP.

| ISP Type:          | Clock Handler |
|--------------------|---------------|
| ISP Root:          | clockroot     |
| Interrupt Handler: | clockih       |
| Handler Language:  | Assembly      |
| Parameter Type:    | Value         |
| Parameter:         | 0xFFA00100    |

Note that you could just as easily create a fast clock ISP root for this simple clock as described in Chapter 4.4 avoiding the need to create the Interrupt Handler *clockih*. Use the following parameters in your definition of the fast clock ISP.

| ISP Type:   | Fast Clock Handler |
|-------------|--------------------|
| ISP Root:   | clockroot          |
| Address #1: | <i>0xFFA00104</i>  |
| Value #1:   | 0x08               |
| I/O Delay:  | leave blank        |
| Address #2: | leave blank        |
| Value #2:   | leave blank        |
| Write Size: | 8-bit              |
|             |                    |

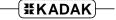

The clock initialization procedure for this custom clock driver could be coded in C as follows. Insert procedure *clockinit* into your list of Restart Procedures provided in your System Configuration Module at the point at which you wish the clock to be enabled during the launch.

**#KADAK** 

# **5.3 AMX Clock Drivers**

AMX clock drivers are provided with AMX for the timer chips used on the boards with which AMX has been tested. These drivers are ready for use as described in this chapter. The clock drivers are delivered in **chip support** source files having names of the form *CHnnnnT.C* where *nnnn* identifies the particular clock chip. The clock chip support procedures are named *chxxxxxx*.

## 5.3.1 MC683xx TPU Clock Driver

The AMX clock driver for the Motorola MC683xx TPU is ready for use on either the Motorola M68332EVK Evaluation Kit or the GreenSpring Platform332 board. It is configured to use timer channel 0 operating at 1 KHz (1 ms period). **Source code** for this AMX clock driver is provided in file *CH68332T.C.* 

You must compile clock source module *CH68332T*.*C* and link the resulting object module with the rest of your AMX application.

To use the AMX MC683xx TPU clock driver, you must create a clock ISP root as described in Chapter 4.3. Simply check the box next to the MC683xx TPU clock ISP on the list provided via the Prebuilt Clock ISPs... button.

Your Target Configuration Module will include a clock ISP root named  $\_ch68tpuclk$ . The clock driver's initialization procedure will install the pointer to this clock ISP into the AMX Vector Table. On the Motorola M68332EVK board or GreenSpring Platform332 board, the pointer is installed into the entry for interrupt vector number 96+n (\$60+n) where *n* is the TPU timer channel number (*o* to 15).

Clock driver module *CH68332T.C* includes the clock initialization procedure *chclockinit* and the clock shutdown procedure *chclockexit*. Insert procedure *chclockinit* into the list of Restart Procedures provided in your System Configuration Module at the point at which you wish the clock to be enabled during the launch. If you intend to launch AMX for temporary execution, insert *chclockexit* into the list of Exit Procedures at the point at which you wish the clock to be disabled during the shutdown.

## Porting the MC683xx TPU Clock Driver

If you wish to use a different MC683xx TPU timer channel, change the timer frequency or use a different AMX vector number, you must edit the definitions in source file *CH68332T*.*C* and recompile the module. Edit instructions are included in the file.

## 5.3.2 MC68360 PIT Clock Driver

The AMX clock driver for the Motorola MC68360 Periodic Interval Timer (PIT) is ready for use on the Motorola M68360QUADS Application Development System board. It is configured to operate at approximately 1 KHz (1 ms period). **Source code** for this AMX clock driver is provided in file *CH68360T.C*.

You must compile clock source module *CH68360T.C* and link the resulting object module with the rest of your AMX application.

To use the AMX MC68360 PIT clock driver, you must create a clock ISP root as described in Chapter 4.3. Simply check the box next to the MC68360 PIT clock ISP on the list provided via the Prebuilt Clock ISPs... button.

Your Target Configuration Module will include a clock ISP root named \_ch68360c1k. The clock driver's initialization procedure will install the pointer to this clock ISP into the AMX Vector Table. On the Motorola M68360QUADS Application Development System board, the pointer is installed into the entry for interrupt vector number 96 (\$60).

Clock driver module CH68360T.C includes the clock initialization procedure chclockinit and the clock shutdown procedure chclockexit. Insert procedure chclockinit into the list of Restart Procedures provided in your System Configuration Module at the point at which you wish the clock to be enabled during the launch. If you intend to launch AMX for temporary execution, insert chclockexit into the list of Exit Procedures at the point at which you wish the clock to be disabled during the shutdown.

## Porting the MC68360 PIT Clock Driver

If you wish to change the MC68360 PIT timer frequency or use a different AMX vector number, you must edit the definitions in source file *CH68360T.C* and recompile the module. Edit instructions are included in the file.

#### 5.3.3 MC68230 Clock Driver

The AMX clock driver for the Motorola MC68230 Parallel Interface/Timer is ready for use on the Motorola M68EC040 Integrated Development Platform (IDP). It is configured to operate at approximately 1 KHz (1 ms period). **Source code** for this AMX clock driver is provided in file *CH68230T.C*.

You must compile clock source module *CH68230T.C* and link the resulting object module with the rest of your AMX application.

To use the AMX MC68230 clock driver, you must create a clock ISP root as described in Chapter 4.3. Simply check the box next to the MC68230 clock ISP on the list provided via the Prebuilt Clock ISPs... button.

Your Target Configuration Module will include a clock ISP root named \_ch68230c1k. The clock driver's initialization procedure will install the pointer to this clock ISP into the AMX Vector Table. On the Motorola M68EC040 Integrated Development Platform (IDP), the pointer is installed into the entry for interrupt vector number 96 (\$60).

Clock driver module CH68230T.C includes the clock initialization procedure chclockinit and the clock shutdown procedure chclockexit. Insert procedure chclockinit into the list of Restart Procedures provided in your System Configuration Module at the point at which you wish the clock to be enabled during the launch. If you intend to launch AMX for temporary execution, insert chclockexit into the list of Exit Procedures at the point at which you wish the clock to be disabled during the shutdown.

#### Porting the MC68230 Clock Driver

If you wish to change the MC68230 timer frequency or use a different AMX vector number, you must edit the definitions in source file *CH68230T.C* and recompile the module. Edit instructions are included in the file.

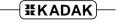

### 5.3.4 MC68901 Clock Driver

The AMX clock driver for the Motorola MC68901 Multi-Function Peripheral is ready for use on the Motorola MVME133 VMEmodule board. It is configured to use timer A operating at 1 KHz (1 ms period). **Source code** for this AMX clock driver is provided in file *CH68901T.C.* 

You must compile clock source module *CH68901T.C* and link the resulting object module with the rest of your AMX application.

To use the AMX MC68901 clock driver, you must create a clock ISP root as described in Chapter 4.3. Simply check the box next to the MC68901 clock ISP on the list provided via the Prebuilt Clock ISPs... button.

Your Target Configuration Module will include a clock ISP root named  $\_ch68901clk$ . The clock driver's initialization procedure will install the pointer to this clock ISP into the AMX Vector Table. On the Motorola MVME133 VMEmodule board, the pointer is installed into the entry for interrupt vector number 96+n (\$60+n) where *n* is \$0D for timer A (or *s* for timer B, 5 for timer C or 4 for timer D).

Clock driver module *CH68901T.C* includes the clock initialization procedure *chclockinit* and the clock shutdown procedure *chclockexit*. Insert procedure *chclockinit* into the list of Restart Procedures provided in your System Configuration Module at the point at which you wish the clock to be enabled during the launch. If you intend to launch AMX for temporary execution, insert *chclockexit* into the list of Exit Procedures at the point at which you wish the clock to be disabled during the shutdown.

#### Porting the MC68901 Clock Driver

If you wish to use a different MC68901 timer, say B (or C or D), or change the timer frequency or use a different AMX vector number, you must edit the definitions in source file *CH68901T*.*C* and recompile the module. Edit instructions are included in the file.

# **Appendix A. Target Parameter File Specification**

## A.1 Target Parameter File Structure

The Target Parameter File is a text file structured as illustrated in Figure A.1-1. This file can be created and edited by the AMX Configuration Manager, a Windows<sup>®</sup> utility provided with AMX.

```
; AMX Target Parameter File
...LAUNCH
                  PERM,VNA
...HDW
                  PROC, VMASK, VBR, EVTROM, CACHE
...VBASE
                  VTABLE
...DELAY
                  CPUFREQ
           Null Functions (optional; one line for each null function)
;
...NULLFN
                  FNNAME
;
          Conforming ISP definitions (one line for each ISP)
;
...ISPA
                  ISPROOT, HANDLER, VNUM, PARAM, PARTYPE
...ISPC
                  ISPROOT, HANDLER, VNUM, PARAM, PARTYPE
;
            Conforming fast clock ISP (no user code required)
;
...CLKFAST
                  CLKROOT, CLKADR, CLKCMD, CLKADR2, CLKCMD2, IODELAY, VNUM
                  CLKROOT, CLKADR, CLKCMD, CLKADR2, CLKCMD2, IODELAY, VNUM
...CLKFAST16
...CLKFAST32
                  CLKROOT, CLKADR, CLKCMD, CLKADR2, CLKCMD2, IODELAY, VNUM
            or Motorola MC683xx TPU prebuilt clock ISP
;
...CLK68TPU
            or Motorola MC68360 PIT prebuilt clock ISP
;
...CLK68360
            or Motorola MC68230 prebuilt clock ISP
;
...CLK68230
            or Motorola MC68901 prebuilt clock ISP
;
...CLK68901
;
           or conforming clock ISP (coded in assembly language)
...CLKA
                  CLKROOT, CLKHAND, VNUM, PARAM, PARTYPE
          or conforming clock ISP (coded in C)
;
...CLKC
                  CLKROOT, CLKHAND, VNUM, PARAM, PARTYPE
;
            AMX ROM Option (optional)
;
...ROMOPT
                ROMADR , RAMADR
                  ;Semaphore Manager
...ROMSM
...ROMEM
                  ;Event Manager
...ROMMB
                  ;Mailbox Manager
...ROMMX
                 ;Message Exchange Manager
                 ;Buffer Manager
...ROMBM
                 ;Memory Manager
...ROMMM
...ROMCL
                 ;Circular List Manager
...ROMLL
                 ;Linked List Manager
...ROMTD
                  ;Time/Date Manager
```

Figure A.1-1 AMX Target Parameter File

**₩KADAK** 

The Target Parameter File consists of a sequence of directives consisting of a keyword of the form ... xxx beginning in column one which is usually followed by a parameter list. Some directives require only a keyword with no parameters. Any line in the file which does not begin with a valid keyword is considered a comment and is ignored.

It is the purpose of this appendix to specify all AMX 68000 directives by defining their keywords and the parameters, if any, which they require.

The example in Figure A.1-1 uses symbolic names for all of the parameters following each of the keywords. The symbol names in the Target Parameter File are replaced by the actual parameters needed in your system.

The order of keywords in the Target Parameter File is not critical. The order of the keywords in Figure A.1-1 may not match their order in the sample Target Parameter File provided with AMX.

It is expected that you will use the AMX Configuration Manager to create and edit your Target Parameter File. The Configuration Manager creates the directives using the parameters which you provide. Since these parameters are well described in Chapter 4, the parameter definitions presented in this appendix will be limited to the detail needed to form a working specification.

If you are unable to use AMX Configuration Manager utility, you should refer to the porting directions provided in Appendix A.3.

# A.2 Target Parameter File Directives

The **AMX Launch Parameters** are defined as follows.

| LAUNCH | PERM, VNA                                                 |
|--------|-----------------------------------------------------------|
| PERM   | 0 if the AMX launch is temporary                          |
|        | 1 if the AMX launch is permanent                          |
| VNA    | 0 if the AMX Vector Table entries are to be alterable     |
|        | 1 if the AMX Vector Table entries are NOT to be alterable |

You must set *VNA* to 0 to allow AMX or your application to dynamically install exception handlers into the AMX Vector Table at run time. If you set *VNA* to 0, you must also set *EVTROM* to 0 in the ...*HDW* keyword entry. If you set *VNA* to 1, you must initialize the AMX Vector Table entries for AMX use as described in Chapter 3.6.

The Target Parameter File includes a set of hardware definitions.

| .HDW   | PROC, VMASK, VBR, EVTROM, CACHE                   |
|--------|---------------------------------------------------|
| PROC   | Processor identifier                              |
| VMASK  | = \$MMMMMMM = AMX exception vector mask           |
| VBR    | = $$xxxxxxxx = A(Exception Vector Table) for VBR$ |
|        | = -1 if VBR is read only                          |
| EVTROM | 0 if the AMX Vector Table is to be in RAM         |
|        | 1 if the AMX Vector Table is to be in ROM         |
| CACHE  | 0 if cache is to be ignored by AMX at launch      |
|        | 1 if cache is to be enabled by AMX at launch      |

The *PROC* parameter is a string used to identify the processor architecture. *PROC* must be one of:

| 68000, 68008, | 68302, 68306, | 68328,        | {68000 core}        |
|---------------|---------------|---------------|---------------------|
| 68010, 68020, | 68030, 68040, | 68060,        | {68020 core}        |
| 68330, 68331, | 68332, 68340, | 68341, 68360, | {CPU32 core}        |
| 5102          |               |               | <i>{68040 core}</i> |

Set bit *N* of the *VMASK* Exception Vector Mask for each of the exceptions which are to be serviced by AMX. For example, set this parameter to \$FF00EFFE to allow AMX to handle all exceptions. Bits in the mask are defined in Figure 3.2-1. When you are using AMX with a debugger, do not set any of the mask bits for exceptions which the debugger services. For example, a mask of \$000041EC is commonly used with many debuggers.

The *CACHE* parameter can be used to instruct AMX to enable the M68000 instruction and data caches when AMX is launched. If the processor or architecture selected with parameter *PROC* has no cache control, set parameter *CACHE* to *0*.

. .

## Vector Base Register

The *VBR* parameter is used to specify the memory address at which the Exception Vector Table is located. For most applications, the Exception Vector Table is located at address 0. You can use the *VBR* parameter to redefine the location of the Exception Vector Table or to define its location in ROM.

At launch, AMX installs the address specified by parameter *VBR* into the processor's Vector Base Register (VBR), if one exists for the processor specified by parameter *PROC*. If parameter *VBR* is set to -1, AMX will leave the VBR unaltered and will read its content at launch time to determine the address of the Exception Vector Table.

If you are using a processor that does not have a VBR, set parameter *VBR* to *o*. AMX will assume that the Exception Vector Table is at address *o* as is appropriate for such processors.

#### **Shadow Vector Table Location**

In some cases, your Exception Vector Table may be in ROM with support for a shadow vector table in RAM. For example, assume that you use an MC68000 with ROM located at address 0. The processor does not have a Vector Base Register; it assumes that the Exception Vector Table is located at address 0. Now, assume that the ROM at address 0 includes a monitor which intercepts all interrupts and exceptions and dispatches each according to entries in a shadow vector table located at address \$F0000.

To use AMX in this example, the ... HDW parameter VBR must be set to 0 and the following directive must be present in the Target Parameter File.

...VBASE \$F0000

AMX will assume that the Exception Vector Table is at address *\$F0000*. If the processor has a Vector Base Register, AMX will ignore its content and leave it unaltered.

## **Device I/O Delay**

The Target Parameter File includes a device I/O delay definition.

...DELAY CPUFREQ

CPUFREQ M68000 processor instruction execution frequency (MHz)

The ... DELAY directive allows you to condition the delay loop of the AMX device I/O delay procedure *cjcfhwdelay* to match your hardware requirements. This directive allows AMX to use your estimate of the processor's instruction execution frequency defined by parameter *CPUFREQ* to derive the loop count needed to provide a one microsecond delay.

#### **Null Function Declarations**

To create a null function, a function that does nothing, include the following directive in your Target Parameter File.

...NULLFN FNNAME

*FNNAME* Name given to the null function

For every ... NULLFN directive, your Target Configuration Module will include a public assembly language function with name given by your parameter FNNAME. The function will do nothing but return to the caller.

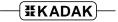

## **Conforming ISP Declarations**

The Target Parameter File must include a definition of an ISP root for each conforming Interrupt Service Procedure (ISP) which you intend to use in your application. The ISP root definition is provided using one of the following directives. The ISP root is declared using ... *ISPC* if its Interrupt Handler is coded in C or ... *ISPA* if its Interrupt Handler is coded in assembly language.

| ISPC    | ISPROOT , HANDLER , VNUM , PARAM , PARTY PE    |
|---------|------------------------------------------------|
| ISPA    | ISPROOT , HANDLER , VNUM , PARAM , PARTY PE    |
| ISPROOT | Name of the ISP root entry point               |
| HANDLER | Name of the public device Interrupt Handler    |
| VNUM    | Interrupt vector number assigned to the device |
| PARAM   | Interrupt Handler parameter                    |
| PARTYPE | Parameter <i>PARAM</i> type                    |

If your Interrupt Handler does not require a parameter, leave field *PARAM* blank (empty) and set *PARTYPE* to 0.

If your Interrupt Handler requires a numeric parameter, set *PARAM* to the 32-bit signed or unsigned value and set *PARTYPE* to 0. The numeric value must be expressed in a form acceptable to your assembler.

If your Interrupt Handler requires a pointer to a public variable as a parameter, let *PARAM* be the name of that variable and set *PARTYPE* to 1.

*VNUM* defines the interrupt vector number which you have assigned to the device. *VNUM* is 25 to 31 or 64 to 255. Note that all other vector numbers in the range 0 to 255 are reserved by Motorola.

If *VNUM* is 0 to 255, AMX will automatically install the pointer to the ISP root *ISPROOT* into vector number *VNUM* in the AMX Vector Table when AMX is launched. The pointer will be installed by AMX before any application Restart Procedures execute. Consequently, you must ensure that interrupts from the device are not possible at the time AMX is launched.

If *VNUM* is -1, you must provide a Restart Procedure or task which installs the pointer to the ISP root *ISPROOT* into the AMX Vector Table using AMX procedure *cjksivtwr* or *cjksivtx*.

Note

Parameter *VNUM* cannot be adjusted using the AMX Configuration Builder. This parameter is provided for compatibility with other AMX implementations.

#### **AMX Clock Handler Declaration**

The Target Parameter File must include a definition of an ISP root for your AMX clock handler. The clock ISP root definition must be provided using one of the following directives. The clock ISP root is declared using ... CLKC if its Interrupt Handler is coded in C or ... CLKA if its Interrupt Handler is coded in assembly language. The clock ISP root can be declared using ... CLKFAST if an Interrupt Handler is not required to service the clock.

| CLK68TPU  | Prebuilt Motorola MC683xx TPU Clock ISP                  |
|-----------|----------------------------------------------------------|
| CLK68360  | Prebuilt Motorola MC68360 PIT Clock ISP                  |
| CLK68230  | Prebuilt Motorola MC68230 Clock ISP                      |
| CLK68901  | Prebuilt Motorola MC68901 Clock ISP                      |
| CLKC      | CLKROOT , CLKHAND , VNUM , PARAM , PARTY PE              |
| CLKA      | CLKROOT , CLKHAND , VNUM , PARAM , PARTY PE              |
| CLKFAST   | CLKROOT, CLKADR, CLKCMD, CLKADR2, CLKCMD2, IODELAY, VNUM |
| CLKFAST16 | CLKROOT, CLKADR, CLKCMD, CLKADR2, CLKCMD2, IODELAY, VNUM |
| CLKFAST32 | CLKROOT, CLKADR, CLKCMD, CLKADR2, CLKCMD2, IODELAY, VNUM |
| CLKROOT   | Name of the clock ISP root entry point                   |
| CLKHAND   | Name of the public clock device Interrupt Handler        |
| VNUM      | Interrupt vector number assigned to the clock device     |
| PARAM     | Interrupt Handler parameter                              |
| PARTYPE   | Parameter PARAM type                                     |

If your clock Interrupt Handler does not require a parameter, leave field *PARAM* blank (empty) and set *PARTYPE* to 0.

If your clock Interrupt Handler requires a numeric parameter, set *PARAM* to the 32-bit signed or unsigned value and set *PARTYPE* to 0. The numeric value must be expressed in a form acceptable to your assembler.

If your clock Interrupt Handler requires a pointer to a public variable as a parameter, let *PARAM* be the name of that variable and set *PARTYPE* to 1.

The definition of parameter *VNUM* is exactly the same as that described for conforming ISPs declared using the ...*ISPC* or ...*ISPA* directives. However, unless warranted by exceptional circumstances, parameter *VNUM* should always be set to *-1* in the declaration of your clock ISP root. It is the responsibility of your clock initialization procedure to install the pointer to the ISP root *ISPROOT* into the AMX Vector Table.

Note

Parameter *VNUM* cannot be adjusted using the AMX Configuration Builder. This parameter is provided for compatibility with other AMX implementations.

If your clock can be serviced by writing one or two *n*-bit values to a device I/O port, you can use the ... *CLKFAST* directive to create a very fast clock ISP root with no application code required. The general form of the ... *CLKFAST* directive is as follows.

| CLKFAST | CLKROOT, CLKADR, CLKCMD, CLKADR2, CLKCMD2, IODELAY, VNUM |
|---------|----------------------------------------------------------|
| CLKROOT | Name of the clock ISP root entry point                   |
| CLKADR  | 32-bit numeric device memory address                     |
| CLKCMD  | 8-bit numeric command                                    |
| CLKADR2 | 32-bit numeric secondary device memory address           |
| CLKCMD2 | 8-bit numeric secondary command                          |
| IODELAY | Delay (µs) required between I/O commands                 |
| VNUM    | Interrupt vector number assigned to the clock device     |
|         |                                                          |

The numeric parameters must be expressed in a form acceptable to your assembler. Parameters *CLKADR2*, *CLKCMD2*, *IODELAY* and *VNUM* can be omitted if they are not required. If a parameter is omitted, its field must be left blank (empty) and the comma to the left of the field must be retained. If the resulting ...*CLKFAST* directive ends with a string of commas because the intervening parameters have all been omitted, it is acceptable to delete the trailing commas.

The clock ISP root will dismiss the clock interrupt by writing the 8-bit value *CLKCMD* to the 32-bit device memory address *CLKADR*. If parameter *CLKADR2* is present in the ...*CLKFAST* directive, the clock ISP root will then write the 8-bit value to the 32-bit device memory address *CLKADR2*. If parameter *CLKADR2* is present, parameter *CLKCMD2* must also be present. If this second device I/O command is not required, leave both *CLKCMD2* and *CLKADR2* blank (empty).

If two I/O commands are provided, parameter *IODELAY* can be used to define the delay, if any, required after the first command before the second command can be issued. The delay is provided by a call to AMX procedure *cjcfhwdelay* (see directive ...*DELAY*).

If there is no need for a delay or a second command is not required, leave the *IODELAY* field blank (empty).

Parameter *VNUM* has been described on the preceding page. If parameter *VNUM* is omitted, then a value of -1 is assumed for *VNUM*.

Use the ... CLKFAST16 directive if 16-bit values must be written to the clock. Use the ... CLKFAST32 directive if 32-bit values must be written to the clock.

## AMX ROM Option

To use the AMX ROM option, the Target Parameter File must include the following directives.

| ROMOPT | ROMADR , RAMADR           |
|--------|---------------------------|
| ROMSM  | ;Semaphore Manager        |
| ROMEM  | ;Event Manager            |
| ROMMB  | ;Mailbox Manager          |
| ROMMX  | ;Message Exchange Manager |
| ROMBM  | ;Buffer Manager           |
| ROMMM  | ;Memory Manager           |
| ROMCL  | ;Circular List Manager    |
| ROMLL  | ;Linked List Manager      |
| ROMTD  | ;Time/Date Manager        |

Parameter *ROMADR* is the absolute physical ROM address at which the AMX ROM image is to be located.

Parameter *RAMADR* is the absolute physical RAM address of a block of 32 bytes reserved for use by AMX.

Both *ROMADR* and *RAMADR* must specify memory addresses which are long aligned.

Parameters *ROMADR* and *RAMADR* must be expressed as undecorated hexadecimal numbers. An undecorated hexadecimal number is a hexadecimal number expressed without the leading or trailing symbols used by programming languages to identify such numbers.

| Language             | Hexadecimal | Undecorated |
|----------------------|-------------|-------------|
| C                    | 0xABCDEF01  | ABCDEF01    |
| Assembler (Intel)    | 0ABCDEF01H  | ABCDEF01    |
| Assembler (Motorola) | \$ABCDEF01  | ABCDEF01    |

Keywords ... ROMXX are used to identify the AMX managers which you wish to commit to the AMX ROM. If you do not want a particular manager to be in the ROM, omit the corresponding keyword statement from the Target Parameter File or insert the comment character ; in front of the keyword.

This page left blank intentionally.

# A.3 Porting the Target Parameter File

It is expected that you will use the AMX Configuration Manager to create and edit your Target Parameter File. If you are unable to use the AMX Configuration Manager utility, you will have to create and edit your Target Parameter File using a text editor.

You should begin by choosing one of the sample Target Parameter Files provided with AMX. Choose the Target Parameter File for the Sample Program which operates on the evaluation board which most closely matches your target hardware. Edit the parameters in all directives to meet your requirements. Follow the specifications provided in Appendix A.2 and adhere to the detailed parameter definitions given in the presentation of the AMX Configuration Manager screens in Chapter 4.

The AMX Configuration Manager includes its own copy of the AMX Configuration Generator which it uses to produce your Target Configuration Module from the Target Configuration Template File and the directives in your Target Parameter File. If you are unable to use the Configuration Manager, you will have to use the stand alone version of the AMX Configuration Generator.

The command line required to run the Configuration Generator and use it to produce a Target Configuration Module *HDWCFG.ASM* from the AMX 68000 Target Configuration Template File *CJ532HDW.CT* and a Target Parameter File called *HDWCFG.UP* is as follows:

CJ532CG HDWCFG.UP CJ532HDW.CT HDWCFG.ASM

If you are not doing your development on a PC or compatible, you may still be able to port the Configuration Generator to your development system as described in Appendix C of the AMX User's Guide. This page left blank intentionally.

# Appendix B. AMX 68000 Service Procedures

## **B.1 Summary of Services**

AMX 68000 provides a collection of target dependent AMX service procedures for use with the M68000 processor and compatibles and the C compilers which support them. These procedures are summarized below.

#### Interrupt Control (class ksi)

| cjksitrap | Install a task trap handler               |
|-----------|-------------------------------------------|
| cjksivtp  | Fetch pointer to the AMX Vector Table     |
| cjksivtrd | Read an entry from the AMX Vector Table   |
| cjksivtwr | Write an entry into the AMX Vector Table  |
| cjksivtx  | Exchange an entry in the AMX Vector Table |

## Processor and C Interface Procedures (class *cf*)

In addition to the services provided by AMX and its managers, the AMX Library includes several C procedures of a general nature which simplify application programming in real-time systems on your target processor.

| cjcfccsetup  | Setup C environment                                  |
|--------------|------------------------------------------------------|
| cjcfdi       | Disable interrupts at priority level 6               |
| cjcfei       | Enable interrupts at priority level 0                |
| cjcfflagrd   | Read the processor status register (SR)              |
| cjcfflagwr   | Write to the processor status register (SR)          |
| cjcfhwdelay  | Delay n microseconds                                 |
| cjcfhwbcache | Flush and enable/disable data and instruction caches |
| cjcfhwdcache | Flush and enable/disable data cache                  |
| cjcfhwicache | Flush and enable/disable instruction cache           |
| cjcfin8      | Read an 8-bit input port                             |
| cjcfin16     | Read a 16-bit input port                             |
| cjcfin32     | Read a 32-bit input port                             |
| cjcfjlong    | Long jump to a mark set by cjcfjset                  |
| cjcfjset     | Set a mark for a subsequent long jump by cjcfjlong   |
| cjcfmcopy    | Copy a block of memory                               |
| cjcfmset     | Set (fill) a block of memory                         |
| cjcfout8     | Write an 8-bit value to an output port               |
| cjcfout16    | Write a 16-bit value to an output port               |
| cjcfout32    | Write a 32-bit value to an output port               |
| cjcfstkjmp   | Switch stacks and jump to a new procedure            |
| cjcftag      | Convert a string to an AMX tag value                 |
| cjcfvol8     | Read a volatile 8-bit variable                       |
| cjcfvol16    | Read a volatile 16-bit variable                      |
| cjcfvol32    | Read a volatile 32-bit variable                      |
| cjcfvolpntr  | Read a volatile pointer variable                     |

The AMX Library also includes several C procedures which are used privately by KADAK. These procedures, although available for your use, are not documented in this manual and are subject to change at any time. The procedures are briefly described in source file *CJZZZUB.ASM*. Prototypes will be found in file *CJZZZIF.H*. The register array structure *cjxregs* which they use is defined in file *CJZZZKT.H*.

| cjcfregld | Load M68000 registers from a register array  |
|-----------|----------------------------------------------|
| cjcfregst | Store M68000 registers into a register array |
| cjcfsint  | Generate a software interrupt                |

**#KADAK** 

# **B.2** Service Procedures

A description of all processor dependent AMX 68000 service procedures is provided in this appendix. The descriptions are ordered alphabetically for easy reference.

*Italics* are used to distinguish programming examples. Procedure names and variable names which appear in narrative text are also displayed in italics. Occasionally a lower case procedure name or variable name may appear capitalized if it occurs as the first word in a sentence.

Vertical ellipses are used in program examples to indicate that a portion of the program code is missing. Most frequently this will occur in examples where fragments of application dependent code are missing.

```
: /* Dismiss device interrupt */
:
```

Capitals are used for all defined AMX filenames, constants and error codes. All AMX procedure, structure and constant names can be readily identified according to the nomenclature introduced in Chapter 1.3 of the AMX User's Guide.

A consistent style has been adopted for each description. The procedure name is presented at the extreme top right and left as in a dictionary. This method of presentation has been chosen to make it easy to find procedures since they are ordered alphabetically.

**Purpose** A one-line statement of purpose is always provided.

**Used by** ■ Task □ ISP □ Timer Procedure ■ Restart Procedure □ Exit Procedure

This block is used to indicate which of your AMX application procedures can call the AMX procedure. The term ISP refers to the Interrupt Handler of a conforming ISP. A filled in box indicates that the procedure is allowed to call the AMX procedure. In the above example, only tasks and Restart Procedures would be allowed to call the procedure.

Setup The prototype of the AMX procedure is shown. The AMX header file in which the prototype is located is identified. Include AMX header file *CJZZZ.H* for compilation.

> File *CJZZZ.H* is a generic AMX include file which automatically includes the correct subset of the AMX header files for a particular target processor. If you include *CJZZZ.H* instead of its KADAK part numbered counterpart (*CJnnn.H*), your AMX application source modules will be readily portable to other processors without editing.

**Description** Defines all input parameters to the procedure and expands upon the purpose or method if required.

**Interrupts** AMX procedures frequently must deal with the processor interrupt mask. The effect of each AMX procedure on the interrupt state is defined according to the following legend.

|              | ■ Disabled ■ Enabled ■ Restored<br>(Not in ISP)                                                                                                    |
|--------------|----------------------------------------------------------------------------------------------------|
|              | D E R Effect on Interrupts                                                                                                    |
|              | <ul> <li>Untouched</li> <li>Disabled and left disabled upon return</li> <li>Enabled and left enabled upon return</li> <li>Disabled and then enabled upon return</li> <li>Disabled and then, prior to return, restored to the state in effect upon entry to the procedure</li> <li>Disabled, possibly briefly enabled and then, prior to return, restored to the state in effect upon entry to the state in effect upon entry to the procedure</li> </ul> |
|              | The warning (Not in ISP) will be present as a reminder that when the Interrupt Handler of a conforming ISP calls the AMX procedure, interrupts will NOT be explicitly enabled by the AMX procedure. If interrupts are enabled when an Interrupt Handler calls the AMX procedure, they will be enabled upon return.                                                                                                    |
| Returns      | The outputs, if any, produced by the procedure are always defined.                                                                                                    |
|              | Most AMX procedures return an integer error status identified as a <i>CJ_ERRST</i> . Note that <i>CJ_ERRST</i> is not a C data type. <i>CJ_ERRST</i> is defined (using #define) to be an <i>int</i> allowing error codes to be easily handled as integers but readily identified as AMX error codes.                                                                                                    |
| Restrictions | If any restrictions on the use of the procedure exist, they are described.                                                                                                    |
| Note         | Special notes, suggestions or warnings are offered where necessary.                                                                                                    |
| Task Switch  | Task switching effects, if any, are described.                                                                                                    |
| Example      | An example is provided for each of the more complex AMX procedures.                                                                                                    |

- **Example** An example is provided for each of the more complex AMX procedures. The examples are kept simple and are intended only to illustrate the correct calling sequence.
- **See Also** A cross reference to other related AMX procedures is always provided if applicable.

# cjcfccsetup

# cjcfccsetup

| Purpose     | Setup C Environment                                                                                                    |
|-------------|----------------------------------------------------------------------------------------------------|
| Used by     | ■ Task ■ ISP ■ Timer Procedure ■ Restart Procedure ■ Exit Procedure                                                                                                    |
| Setup       | <pre>Prototype is in file CJZZZIF.H. #include "CJZZZ.H" void CJ_CCPP cjcfccsetup(void);</pre>                                                                                                    |
| Description | Use <i>cjcfccsetup</i> to setup all low level processor registers to meet the requirements of a particular C compiler. For example, the C compiler may assume that some data variables can be accessed using a particular register which always points to the data. However, when mixing languages, you may find that when a C procedure is called from assembly language, the register assumptions are not valid. A call to <i>cjcfccsetup</i> on entry to the C procedure will setup the correct register content. |
| Interrupts  | □ Disabled □ Enabled □ Restored                                                                                                    |
| Returns     | The registers, if any, which are required by C are set to the values which they contained when AMX was launched.                                                                                                    |

**Restrictions** Use *cjcfccsetup* with care. You may inadvertently cause a register to be set which violates the register preservation rules of the other language.

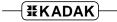

cjcfdi cjcfei

| Purpose      | Disable or Enable Interrupts                                                                                                    |  |
|--------------|----------------------------------------------------------------------------------------------------|--|
| Used by      | ■ Task ■ ISP ■ Timer Procedure ■ Restart Procedure ■ Exit Procedure (cjcfdi only)                                                                                                    |  |
| Setup        | Prototype in file CJZZZTF.H or macro in file CJZZZCC.H.<br>#include "CJZZZ.H"<br>void CJ_CCPP cjcfdi(void);<br>void CJ_CCPP cjcfei(void);                                                                                |  |
| Description  | Tasks can use <i>cjcfdi</i> to briefly disable all sources of interrupt.<br>Immediately thereafter the task can use <i>cjcfei</i> to enable all sources of interrupt again.                                              |  |
| Interrupts   | • Disabled by cjcfdi • Enabled by cjcfei                                                                                                    |  |
| Returns      | Nothing                                                                                                    |  |
|              | The interrupt priority in the status register ( <i>SR</i> ) is set to 6 to disable interrupts or reset to 0 to enable interrupts.                                                                                        |  |
| Restrictions | ISPs must not use <i>cjcfei</i> . If nested interrupts are supported in your application, ISPs must always use <i>cjcfflagwr</i> to restore interrupts to the state determined by an earlier call to <i>cjcfflagrd</i> . |  |
|              | Interrupts should be enabled within a short time after they are disabled or system performance will be degraded.                                                                                                    |  |
| See Also     | cjcfflagrd, cjcfflagwr                                                                                                    |  |

cjcfflagrd cjcfflagwr cjcfflagrd cjcfflagwr

| Purpose     | Read or Write Processor Status Register                                                                                                    |
|-------------|----------------------------------------------------------------------------------------------------|
| Used by     | ■ Task ■ ISP ■ Timer Procedure ■ Restart Procedure ■ Exit Procedure                                                                                                    |
| Setup       | Prototype in file CJZZZTF.H or macro in file CJZZZCC.H.<br>#include "CJZZZ.H"<br>CJ_TYFLAGS CJ_CCPP cjcfflagrd(void);<br>void CJ_CCPP cjcfflagwr(CJ_TYFLAGS flags);                                                                                                    |
| Description | Cjcfflagrd returns the actual state of the processor status register (SR).                                                                                                    |
|             | Cjcfflagwr updates the processor status register (SR) by writing the parameter flags to the register.                                                                                                    |
|             | Use <i>cjcfflagrd</i> to read the state of the processor status register, thereby capturing the current interrupt state. Then use <i>cjcfdi</i> to briefly disable all sources of interrupt. Immediately thereafter, use <i>cjcfflagwr</i> to restore the state of the interrupt system. |
| Interrupts  | □ Untouched by cjcfflagrd ■ Restored by cjcfflagwr                                                                                                    |
| Returns     | Cjcfflagrd returns the actual state of the processor status register.<br>Cjcfflagwr returns nothing.                                                                                                    |
|             | Cjcfflagwr unconditionally copies flags into the processor status register, thereby enabling or disabling interrupts. Since no validation of flags is performed, caution in the use of cjcfflagwr is advised.                                                                            |
| See Also    | cjcfdi, cjcfei                                                                                                    |

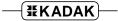

# cjcfhwdelay

# cjcfhwdelay

| Purpose     | Delay n Microseconds                                                                                                    |
|-------------|----------------------------------------------------------------------------------------------------|
| Used by     | ■ Task ■ ISP ■ Timer Procedure ■ Restart Procedure ■ Exit Procedure                                                                                                    |
| Setup       | <pre>Prototype is in file CJZZZIF.H. #include "CJZZZ.H" void CJ_CCPP cjcfhwdelay(int n);</pre>                                                                                                    |
| Description | <i>n</i> is the delay interval measured in microseconds.                                                                                                    |
|             | Use <i>cjcfhwdelay</i> to generate a software delay loop of approximately <i>n</i> microseconds. This procedure is intended for use in device drivers which must introduce device access delays to avoid violating the minimum timing delay needed between sequential references to a device I/O port. |
|             | The $\dots$ DELAY directive in your Target Parameter File is used by AMX to derive the delay loop count needed to produce an $n$ microsecond delay.                                                                                                    |
| Interrupts  | □ Disabled □ Enabled □ Restored                                                                                                    |
| Returns     | Nothing                                                                                                    |
| Note        | This procedure can be used at any time, even prior to launching AMX or after exiting from AMX.                                                                                                    |
|             | If the DELAY directive in your Target Parameter File indicates that the processor frequency is 0, then you must install the frequency value into the public long variable cjcfhwdelayf prior to launching AMX. If you call procedure cjcfhwdelay() prior to launching AMX, be sure that                |

variable *cjcfhwdelayf* is initialized before making the call.

cjcfhwbcache cjcfhwdcache cjcfhwicache cjcfhwbcache cjcfhwdcache cjcfhwicache

| 0            | <b>.</b>                                                                                                    |
|--------------|----------------------------------------------------------------------------------------------------|
| Purpose      | Flush and Enable/Disable Caches                                                                                                    |
| Used by      | ■ Task □ ISP □ Timer Procedure ■ Restart Procedure ■ Exit Procedure                                                                                                    |
| Setup        | <pre>Prototype in file CJZZZIF.H. #include "CJZZZ.H" void CJ_CCPP cjcfhwbcache(int operation); void CJ_CCPP cjcfhwdcache(int operation); void CJ_CCPP cjcfhwicache(int operation);</pre>                                                                 |
| Description  | operation = 0 to force the caches to be flushed and disabled.                                                                                                    |
|              | operation = 1 to force the caches to be flushed and enabled.                                                                                                    |
| Interrupts   | ■ Disabled                                                                                                    |
| Returns      | Nothing <i>Cjcfhwbcache</i> flushes and disables (or enables) both the data and instruction caches.                                                                                                    |
|              | Cjcfhwdcache flushes and disables (or enables) only the data cache.                                                                                                    |
|              | Cjcfhwicache flushes and disables (or enables) only the instruction cache.                                                                                                    |
| Note         | These procedures can be called even if your Target Parameter File<br>indicates that you are targeting an M68000 processor with no cache or<br>only one kind of cache. In such cases, the procedures only affect the<br>caches which exist.               |
| Restrictions | ISPs and Timer Procedures must not use these procedures. Since<br>interrupts are disabled while the caches are flushed, use caution when<br>calling these procedures or system performance will be degraded,<br>especially if the cache sizes are large. |

| cjcfin8<br>cjcfin16<br>cjcfin32<br>Purpose | cjcfin8<br>cjcfin16<br>cjcfin32<br>Read an 8, 16 or 32-Bit Input Port                                                                                                    |
|--------------------------------------------|----------------------------------------------------------------------------------------------------|
| Used by                                    | ■ Task ■ ISP ■ Timer Procedure ■ Restart Procedure ■ Exit Procedure                                                                                                    |
| Setup                                      | Prototype in file CJZZZTF.H or macro in file CJZZZCC.H.<br>#include "CJZZZ.H"<br>CJ_T8 CJ_CCPP cjcfin8(void *port);<br>CJ_T16 CJ_CCPP cjcfin16(void *port);<br>CJ_T32 CJ_CCPP cjcfin32(void *port); |
| Description                                | port is the address of an 8, 16 or 32-bit memory-mapped device input port.                                                                                                    |
| Interrupts                                 | □ Disabled □ Enabled □ Restored                                                                                                    |
| Returns                                    | Cjcfin8 returns an 8-bit signed value.<br>Cjcfin16 returns a 16-bit signed value.<br>Cjcfin32 returns a 32-bit signed value.                                                                        |
| Example                                    | #include "CJZZZ.H"                                                                                                    |
|                                            | /* Console status register */<br>#define CONSTAT ((CJ_T8 *)0xFFFA002DL)<br>/* Console data register */<br>#define CONDATA ((CJ_T8 *)0xFFFA002FL)                                                    |
|                                            | <pre>void CJ_CCPP conout(char ch) {</pre>                                                                                                    |
|                                            | /* Wait for ready */<br>while ( (cjcfin8(CONSTAT) & 0x80) == 0 )<br>;                                                                                                    |
|                                            | /* Write character */<br>cjcfout8(CONDATA, (CJ_T32)ch);<br>}                                                                                                    |
| See Also                                   | cjcfout8, cjcfout16, cjcfout32                                                                                                    |

-{**\#KADAK**}-

#### Purpose cjcfjset Sets a Mark for a Long Jump cjcfjlong Long Jumps to that Mark

These procedures are provided for AMX portability. They are not replacements for C library procedures *longjmp* or *setjmp* although they function in a similar manner.

Used by • Task □ ISP □ Timer Procedure □ Restart Procedure • Exit Procedure Setup Prototype is in file CJZZZTF.H. #include "CJZZZ.H" void CJ\_CCPP cjcfjlong(struct cjxjbuf \*jbuf, int value); int CJ\_CCPP cjcfjset(struct cjxjbuf \*jbuf);

**Description** *jbuf* is a pointer to a jump buffer to be used to mark the processor state at the time *cjcfjset* is called and to restore that state when *cjcfjlong* is subsequently called.

The processor dependent structure *cjxjbuf* is defined in file *cJzzzcc.h*.

- value is an integer value to be returned to the cjcfjset caller when cjcfjlong initiates the long jump return. Value cannot be 0. If value = 0, cjcfjlong will replace it with value = 1.
- **Returns** Cjcfjset returns 0 when initially called to establish the mark. Cjcfjset returns value (non 0) when cjcfjlong is called to do the long jump to the mark established by the initial cjcfjset call.

There is no return from *cjcfjlong*.

**Restrictions** *Cjcfjset* must be called prior to any call to *cjcfjlong*. Each call must reference the same jump buffer. The jump buffer must remain unaltered between the initial *cjcfjset* call and the subsequent *cjcfjlong* long jump return.

Under no circumstances should one task attempt a long jump using a jump buffer set by another task.

Example #include "CJZZZ.H" void CJ\_CCPP dowork(struct cjxjbuf \*jbp); static struct cjxjbuf jumpbuffer; *#define STACKSIZE 512* /\* Stack size (longs) \*/ /\* 0=grows up; 1=grows down \*/ *#define STACKDIR 1* static long newstack[STACKSIZE]; #if (STACKDIR == 1) #define STACKP (&newstack[STACKSIZE - 1]) #else #define STACKP newstack #endif void CJ\_CCPP taskbody(void) { if (cjcfjset(&jumpbuffer) == 0) /\* Switch to new stack and do work \*/ cjcfstkjmp(&jumpbuffer, STACKP, (CJ\_VPPROC)dowork); /\* Never returns to here \*/ \*/ /\* Do work using original stack dowork(NULL); } void CJ CCPP dowork(struct cjxjbuf \*jbp) { /\* Do work \*/ /\* If jump buffer provided, then use long jump to \*/ /\* restore the original stack and return \* / if (jbp != NULL) cjcfjlong(jbp, 1); }

See Also cjcfstkjmp

| Purpose      | Copy a Block of Memory<br>Set (Fill) a Block of Memory                                                                                                    |  |
|--------------|----------------------------------------------------------------------------------------------------|--|
|              | These procedures are provided for AMX portability. They are not replacements for C library procedures <i>memcpy</i> or <i>memset</i> .                                      |  |
| Used by      | ■ Task ■ ISP ■ Timer Procedure ■ Restart Procedure ■ Exit Procedure                                                                                                    |  |
| Setup        | <pre>Prototype is in file CJZZZTF.H. #include "CJZZZ.H" void CJ_CCPP cjcfmcopy(int *sourcep, int *destp,</pre>                                                              |  |
| Description  | <i>sourcep</i> is a pointer to the integer aligned block of memory which is to be copied to the destination.                                                                |  |
|              | destp is a pointer to the integer aligned block of memory which is the destination of the block being copied.                                                               |  |
|              | <i>mempntr</i> is a pointer to the integer aligned block of memory which is to be filled with <i>pattern</i> .                                                              |  |
|              | <pre>size is the number of integers to be copied or set. The number of bytes copied or set will therefore be size * sizeof(int).</pre>                                      |  |
| Interrupts   | □ Disabled □ Enabled □ Restored                                                                                                    |  |
| Returns      | Nothing                                                                                                    |  |
| Restrictions | The source and destination blocks must not overlap unless <i>destp</i> is lower in memory than <i>sourcep</i> .                                                             |  |
|              | ISPs and Timer Procedures should not fill or copy large blocks of memory. Failure to observe this restriction may impose serious performance penalties on your application. |  |
| Example      | #include "CJZZZ.H"                                                                                                    |  |
|              | <pre>#define BLOCKSIZE 1024 static int srcarray[BLOCKSIZE]; static int dstarray[BLOCKSIZE];</pre>                                                                           |  |
|              | <pre>void CJ_CCPP blocksetcopy(int pattern) {</pre>                                                                                                    |  |
|              | cjcfmset(srcarray, sizeof(srcarray), pattern);<br>cjcfmcopy(srcarray, dstarray, sizeof(srcarray));<br>}                                                                     |  |

| cjcfout8<br>cjcfout16<br>cjcfout32<br>Purpose | cjó                                                                                                    | jcfout8<br>fout16<br>fout32 |
|-----------------------------------------------|----------------------------------------------------------------------------------------------------|-----------------------------|
| Used by                                       | ■ Task ■ ISP ■ Timer Procedure ■ Restart Procedure ■ Exit Procedure                                                                                                    |                             |
| Setup                                         | <pre>Prototype in file CJZZZTF.H or macro in file CJZZZCC.H.<br/>#include "CJZZZ.H"<br/>void CJ_CCPP cjcfout8(void *port, CJ_T32 data);<br/>void CJ_CCPP cjcfout16(void *port, CJ_T32 data);<br/>void CJ_CCPP cjcfout32(void *port, CJ_T32 data);</pre> |                             |
| Description                                   | port is the address of an 8, 16 or 32-bit memory-mapped devic port.                                                                                                    | e output                    |
|                                               | data is the 8, 16 or 32-bit value to be output to the port.                                                                                                    |                             |
| Interrupts                                    | □ Disabled □ Enabled □ Restored                                                                                                    |                             |
| Returns                                       | Nothing<br>Cjcfout8 outputs the least significant 8 bits of data to the port.<br>Cjcfout16 outputs the least significant 16 bits of data to the port.<br>Cjcfout32 outputs the full 32 bits of data to the port.                                        |                             |
| Example                                       | #include "CJZZZ.H"                                                                                                    |                             |
|                                               | /* Console status registe<br>#define CONSTAT ((CJ_T8 *)0xFFFA002DL)<br>/* Console data register<br>#define CONDATA ((CJ_T8 *)0xFFFA002FL)                                                                                                    | er */<br>*/                 |
|                                               | <pre>void CJ_CCPP conout(char ch) {</pre>                                                                                                    |                             |
|                                               | <pre>/* Wait for ready while ( (cjcfin8(CONSTAT) &amp; 0x80) == 0 ) ;</pre>                                                                                                    | */                          |
|                                               | /* Write character<br>cjcfout8(CONDATA, (CJ_T32)ch);<br>}                                                                                                    | * /                         |
| See Also                                      | cjcfin8, cjcfin16, cjcfin32                                                                                                    |                             |

- (**XKADAK**)-

# cjcfstkjmp

## cjcfstkjmp

| Purpose      | Switch Stacks and Jump to a New Procedure                                                                                                    |  |
|--------------|----------------------------------------------------------------------------------------------------|--|
|              | This procedure is provided for AMX portability.                                                                                                    |  |
| Used by      | ■ Task □ ISP □ Timer Procedure □ Restart Procedure ■ Exit Procedure                                                                                                    |  |
| Setup        | <pre>Prototype is in file CJZZZTF.H. #include "CJZZZ.H" void CJ_CCPP cjcfstkjmp(void *vp, void *stackp,</pre>                                                                                                    |  |
| Description  | $v_{\mathcal{P}}$ is a pointer which is passed as a parameter to the new procedure.                                                                                                    |  |
|              | stackp is a pointer to a properly aligned block of memory for use as a<br>stack. For the M68000 family, the stack must be 16-bit word aligned.<br>For some M68000 processors, performance will be improved if the<br>stack is 32-bit long word aligned. |  |
|              | Stackp must point to the top of the memory block since the processor stack builds downward by popular convention.                                                                                                    |  |
|              | procp is a pointer to the new procedure which is prototyped as follows:                                                                                                    |  |
|              | <pre>void CJ_CCPP newfunc(void *vp);</pre>                                                                                                    |  |
|              | For portability using different C compilers, cast your procedure pointer as (CJ_VPPROC)newfunc in your call to cjcfstkjmp.                                                                                                    |  |
| Interrupts   | □ Disabled □ Enabled □ Restored                                                                                                    |  |
| Returns      | There is no return from <i>cjcfstkjmp</i> . Use <i>cjcfjset</i> and <i>cjcfjlong</i> if there is a requirement to return to the original stack.                                                                                                    |  |
| Restrictions | The new procedure referenced by <i>procp</i> must never return. The procedure can call <i>cjtkend</i> to end the calling task.                                                                                                    |  |
| Example      | See the example provided with <i>cjcfjset</i> and <i>cjcfjlong</i> .                                                                                                    |  |
| See Also     | cjcfjlong, cjcfjset, cjtkend                                                                                                    |  |

- **<b>#KADAK**-

## cjcftag

## cjcftag

| Purpose     | Convert a String to an Object Name Tag                                                                                                    |  |
|-------------|----------------------------------------------------------------------------------------------------|--|
| Used by     | ■ Task ■ ISP ■ Timer Procedure ■ Restart Procedure ■ Exit Procedure                                                                                                    |  |
| Setup       | Prototype is in file CJZZZTF.H.<br>#include "CJZZZ.H"<br>CJ_TYTAG CJ_CCPP cjcftag(char *tag);                                                                                                    |  |
| Description | tag is a pointer to a string which is a one to four character name tag.                                                                                                    |  |
| Interrupts  | □ Disabled □ Enabled □ Restored                                                                                                    |  |
| Returns     | The name tag string is converted to a 32-bit name tag value of type <i>CJ_TYTAG</i> which is returned to the caller.                                                                                                    |  |
|             | If the name tag string is less than four characters, the returned name tag value is 0 filled. If the name tag string is longer than four characters, the returned name tag value is limited to the first four characters of the string. |  |
| Example     | See any of the <i>cjxxbuild</i> examples in which an object name tag string is converted to a name tag value for insertion into the object definition structure.                                                                        |  |
| See Also    | cjksfind, cjksgbfind                                                                                                    |  |

- **#KADAK** 

| cjcfvol8    | cjcfvol8    |
|-------------|-------------|
| cjcfvol16   | cjcfvol16   |
| cjcfvol32   | cjcfvol32   |
| cjcfvolpntr | cjcfvolpntr |

#### Purpose Fetch a Volatile 8-Bit, 16-Bit, 32-Bit or Pointer Value

Use these procedures to fetch the content of a volatile variable if the C compiler does not support the C keyword *volatile*. These procedures (or macros) also guarantee that multiple byte fetches will be done in an indivisible fashion.

Restart Procedure

Exit Procedure

Setup Prototype in file CJZZZTF.H or macro in file CJZZZCC.H. #include "CJZZZ.H" CJ\_T8 CJ\_CCPP cjcfvol8(void \*varp); CJ\_T16 CJ\_CCPP cjcfvol16(void \*varp); CJ\_T32 CJ\_CCPP cjcfvol32(void \*varp); void \* CJ\_CCPP cjcfvolpntr(void \*pntrp);

Timer Procedure

**Description** *varp* is a pointer to an 8, 16 or 32-bit variable.

*pntrp* is a pointer to a pointer variable.

■ Task ■ ISP

**Returns** Cjcfvol8 returns an 8-bit signed value from \*varp. Cjcfvol16 returns a 16-bit signed value from \*varp. Cjcfvol32 returns a 32-bit signed value from \*varp. Cjcfvolpntr returns a pointer from \*pntrp.

Example #include "CJZZZ.H"

Used by

/\* Volatile control flag extern CJ T8 controlflag; \*/ \* / extern int \*valuep; /\* Volatile pointer int \* CJ\_CCPP readpntr(void) { int \*pntr; /\* Wait until access allowed \*/ while (cjcfvol8(&controlflag) == 0) ; /\* Wait for valid pointer \*/ while ((pntr = (int \*)cjcfvolpntr(&valuep)) == CJ\_NULL) ; controlflag = 0;return (pntr); }

This page left blank intentionally.

## cjksitrap

## cjksitrap

| Purpose     | Install a Task Trap Handler                                                                                           |  |
|-------------|----------------------------------------------------------------------------------------------------|--|
| Used by     | ■ Task □ ISP □ Timer Procedure □ Restart Procedure ■ Exit Procedure                                                   |  |
| Setup       | Prototype is in file CJZZZIF.H.<br>#include "CJZZZ.H"<br>CJ_ERRST CJ_CCPP cjksitrap(int trapid, CJ_TRAPPROC handler); |  |
| Description | <i>trapid</i> is the processor vector number which identifies the particular error trap.                              |  |
|             | CJ_PRVNZDZero divide trapCJ_PRVNCHCHK (bounds check) instruction trapCJ_PRVNTVTRAPV (overflow test) instruction trap  |  |
|             | handler is a pointer to the task's trap handler for the particular error trap.                                        |  |
| Interrupts  | □ Disabled □ Enabled □ Restored                                                                                       |  |
| Returns     | Error status is returned.<br><i>CJ_EROK</i> Call successful.                                                          |  |
|             | Errors returned:<br><i>CJ_ERTKTRAP</i> Trapid is not a vector number for which task traps<br>are allowed.             |  |

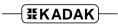

#### cjksivtp

#### cjksivtp

| Purpose    | Fetch Pointer to the AMX Vector Table                                                        |  |  |
|------------|----------------------------------------------------------------------------------------------|--|--|
| Used by    | ■ Task ■ ISP ■ Timer Procedure ■ Restart Procedure ■ Exit Procedure                          |  |  |
| Setup      | <pre>Prototype is in file CJZZZIF.H. #include "CJZZZ.H" void * CJ_CCPP cjksivtp(void);</pre> |  |  |
| Interrupts | □ Disabled □ Enabled □ Restored                                                              |  |  |
| Returns    | A pointer to the AMX Vector Table.                                                           |  |  |
| See Also   | cjksivtrd, cjksivtwr, cjksivtx                                                               |  |  |

## cjksivtrd

## cjksivtrd

| Purpose     | Read from the AMX Vector Table                                                                                                    |
|-------------|----------------------------------------------------------------------------------------------------|
| Used by     | ■ Task ■ ISP ■ Timer Procedure ■ Restart Procedure ■ Exit Procedure                                                                                                    |
| Setup       | <pre>Prototype is in file CJZZZIF.H. #include "CJZZZ.H" CJ_ERRST CJ_CCPP cjksivtrd(int vector, CJ_ISPPROC *oldproc);</pre>                                                                                             |
| Description | vector is the processor vector number (0 to 255).<br>Vectors 12, 16 to 23 and 59 to 63 are reserved by Motorola.                                                                                                    |
|             | <i>oldproc</i> is a pointer to storage for a copy of the Interrupt Service<br>Procedure pointer (or exception service procedure pointer) retrieved<br>from the specified entry in the AMX Vector Table.                |
| Interrupts  | □ Disabled □ Enabled □ Restored                                                                                                    |
| Returns     | Error status is returned.<br>CJ_EROK Call successful.<br>*oldproc contains the Interrupt Service Procedure pointer (or<br>exception service procedure pointer) retrieved from AMX Vector Table<br>entry number vector. |
|             | Errors returned:<br>None                                                                                                    |
| See Also    | cjksivtwr, cjksivtx                                                                                                    |

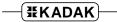

## cjksivtwr

## cjksivtwr

| Purpose      | Write to the AMX Vector Table                                                                                                    |  |
|--------------|----------------------------------------------------------------------------------------------------|--|
| Used by      | ■ Task ■ ISP ■ Timer Procedure ■ Restart Procedure ■ Exit Procedure                                                                          |  |
| Setup        | Prototype is in file CJZZZIF.H.<br>#include "CJZZZ.H"<br>CJ_ERRST CJ_CCPP cjksivtwr(int vector, CJ_ISPPROC newproc);                         |  |
| Description  | vector is the processor vector number (0 to 255).<br>Vectors 12, 16 to 23 and 59 to 63 are reserved by Motorola.                             |  |
|              | newproc is a pointer to the new Interrupt Service Procedure.                                                                                 |  |
| Interrupts   | □ Disabled □ Enabled □ Restored                                                                                                    |  |
| Returns      | Error status is returned.<br><i>CJ_EROK</i> Call successful.                                                                                 |  |
|              | Errors returned:<br><i>CJ_ERNOACCESS</i> AMX Vector Table is not accessible.<br>AMX was launched with access to its<br>Vector Table denied.  |  |
| Restrictions | You must NOT use this procedure to alter the task trap vectors (vector = CJ_PRVNZD, CJ_PRVNCH or CJ_PRVNTV). Use cjksitrap for that purpose. |  |
| See Also     | cjksivtrd, cjksivtx                                                                                                    |  |

#### cjksivtx

#### cjksivtx

| Purpose      | Exchange an Entry in the AMX Vector Table                                                                                                    |  |
|--------------|----------------------------------------------------------------------------------------------------|--|
| Used by      | ■ Task ■ ISP ■ Timer Procedure ■ Restart Procedure ■ Exit Procedure                                                                                                    |  |
| Setup        | <pre>Prototype is in file CJZZZIF.H. #include "CJZZZ.H" CJ_ERRST CJ_CCPP cjksivtx(int vector,</pre>                                                                                      |  |
| Description  | <i>vector</i> is the processor vector number (0 to 255).<br>Vectors 12, 16 to 23 and 59 to 63 are reserved by Motorola.                                                                  |  |
|              | newproc is a pointer to the new Interrupt Service Procedure.                                                                                                    |  |
|              | <i>oldproc</i> is a pointer to storage for the previous Interrupt Service<br>Procedure pointer (or exception service procedure pointer) retrieved<br>from the AMX Vector Table.          |  |
| Interrupts   | □ Disabled □ Enabled □ Restored                                                                                                    |  |
| Returns      | Error status is returned.<br><i>CJ_EROK</i> Call successful.<br><i>*oldproc</i> contains the previous Interrupt Service Procedure pointer (or<br>exception service procedure pointer).   |  |
|              | Errors returned:<br>For all errors, *oldproc is undefined on return.<br>CJ_ERNOACCESS AMX Vector Table is not accessible.<br>AMX was launched with access to its<br>Vector Table denied. |  |
| Restrictions | You must NOT use this procedure to alter the task trap vectors (vector = CJ_PRVNZD, CJ_PRVNCH or CJ_PRVNTV). Use cjksitrap for that purpose.                                             |  |
| See Also     | cjksivtrd, cjksivtwr                                                                                                    |  |

**#KADAK** 

This page left blank intentionally.

#### Appendix C. AMX 68000 ROM Option

An AMX system can be configured in two ways. The particular configuration is chosen to best meet your application needs.

Most AMX systems are linked. Your AMX application is linked with your System Configuration Module, your Target Configuration Module and the AMX Library. The resulting load module is then copied to memory for execution either by loading the image into RAM or by committing the image to ROM. Such a ROM contains an image of your application merged with AMX in an inseparable fashion.

The AMX ROM option offers an alternate method of committing AMX to ROM. The ROM option allows the subset of AMX and its managers required by your application to be linked together without any application code to form a separate AMX ROM image. The resulting ROM can be located anywhere in your memory configuration. The penalty paid for ROMing in this fashion is slightly slower access by application code to AMX services.

#### Selecting AMX ROM Options

To support an AMX ROM system, the following files are provided.

| CJ532ROP.LKT | AMX ROM Option toolset dependent |
|--------------|----------------------------------|
|              | Link Specification Template      |
| CJ532ROP.CT  | AMX ROM Option Template          |
| CJ532RAC.CT  | AMX ROM Access Template          |

To use the AMX ROM option, you must edit your Target Parameter File to identify the AMX components which you wish to place in the AMX ROM and to specify where the AMX ROM is to be located. You can use the AMX Configuration Builder to enter these parameters as described in Chapter 4.6.

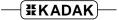

#### Creating an AMX ROM

The AMX ROM is created by using the AMX Configuration Generator to produce a ROM Option Module which is then linked with the AMX Library to form an AMX ROM image.

The Configuration Generator combines the information in your Target Parameter File with the ROM Option Template file *CJ532ROP.CT* to produce an assembly language ROM Option Module *CJ532ROP.ASM*.

You can use the AMX Configuration Builder to generate the ROM Option Module. Use the AMX Configuration Manager to open your Target Parameter File. Make the ROM Option Module selector the active selector. The ROM Option window will become visible allowing you to view your ROM option parameters. To generate the ROM Option Module, select Generate... from the File menu.

If you are unable to use the AMX Configuration Manager or are creating your ROM Option Module from within a make file, you can use the stand alone version of the Configuration Generator. If your Target Parameter File is named *HDWCFG.UP*, the stand alone version of the Configuration Generator utility is invoked as follows:

CJ532CG HDWCFG.UP CJ532ROP.CT CJ532ROP.ASM

The ROM Option Module *CJ532ROP.ASM* is then assembled in exactly the same manner as your Target Configuration Module *HDWCFG.ASM* according to the directions in the AMX Tool Guides.

The AMX ROM is linked according to the directions in the AMX Tool Guides.

The resulting AMX ROM image file is then committed to ROM using conventional ROM burning tools. The manner in which this is accomplished will depend completely upon your development environment. In general, the process involves the transfer of the AMX ROM hex file to a PROM programmer.

Note that your toolset may require a filename extension other than .ASM for assembly language files.

#### Linking for AMX ROM Access

The AMX Configuration Generator is used to produce a ROM Access Module which, when linked with your application, provides access to AMX in the AMX ROM.

The Configuration Generator combines the information in your Target Parameter File with the ROM Access Template file *CJ532RAC.CT* to produce an assembly language ROM Access Module *CJ532RAC.ASM*.

You can use the AMX Configuration Builder to generate the ROM Access Module. Use the AMX Configuration Manager to open your Target Parameter File. Make the ROM Access Module selector the active selector. The ROM Option window will become visible allowing you to view your ROM option parameters. To generate the ROM Access Module, select Generate... from the File menu.

If you are unable to use the AMX Configuration Manager or are creating your ROM Access Module from within a make file, you can use the stand alone version of the Configuration Generator. If your Target Parameter File is named *HDWCFG.UP*, the stand alone version of the Configuration Generator utility is invoked as follows:

CJ532CG HDWCFG.UP CJ532RAC.CT CJ532RAC.ASM

The ROM Access Module *CJ532RAC*. ASM is then assembled in exactly the same manner as your Target Configuration Module *HDWCFG*. ASM according to the directions in the AMX Tool Guides.

The AMX ROM Access Module provides access to all of the procedures of AMX and the subset of AMX managers which you included in your AMX ROM. These ROM access procedures make software jumps to the ROM resident procedures.

To create an AMX system which uses your AMX ROM, proceed just as though you were going to include AMX as part of a linked system. Your System Configuration Module must indicate that AMX and its managers are in a separate ROM. To meet this requirement, you may have to use the AMX Configuration Manager to edit your User Parameter File accordingly and regenerate your System Configuration Module. If you do so, do not forget to recompile the System Configuration Module.

Your AMX application is then linked as described in the AMX Tool Guides. However, since AMX and a subset of its managers are in ROM, you must include the AMX ROM Access Module *CJ532RAC.OBJ* in your list of object modules to be linked. By so doing, you will preclude the inclusion of AMX and its managers from the AMX Library *CJ532.LIB*.

Note that you must still include the AMX Library *CJ532.LIB* in your link in order to have access to the small subset of AMX procedures which are never installed in your AMX ROM.

Note that your toolset may require filename extensions other than .OBJ and .LIB for object and library files.

Once linked, your AMX application can be downloaded into RAM memory in your target hardware configuration. Alternatively, your application can be transferred to ROM using the same techniques that were used to produce the AMX ROM. Regardless of the manner in which your AMX system is loaded into your target hardware, access to the AMX ROM via the ROM Access Module is now possible.

For simplicity, the complexities which you will encounter when trying to commit the C Runtime Library to ROM have been ignored. Refer to your C compiler reference manual for guidance in ROMing C code and data in embedded applications.

Warning!

If your AMX ROM was created without a particular manager, then an AMX fatal exit will occur if your system attempts to access that manager.

#### Moving the AMX ROM

The AMX ROM is not position independent. Nor is the location of the RAM used by AMX.

To move either, you must edit the AMX ROM option parameters in your Target Parameter File to define the new location of the AMX ROM and its RAM. Reconstruct a new AMX ROM image and burn a new AMX ROM. Then rebuild the AMX ROM Access Module and relink your AMX system with it.